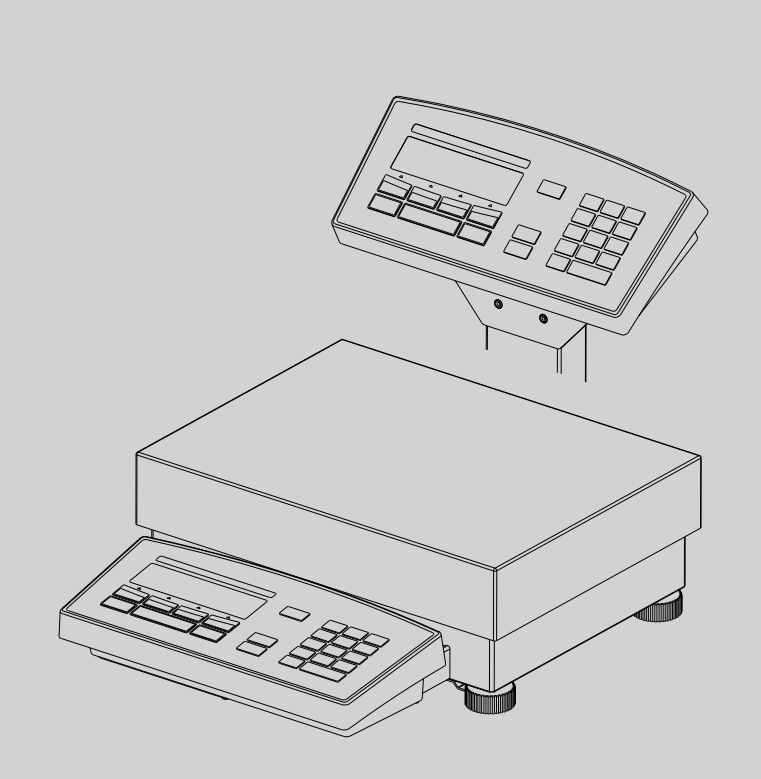

## *Precisa Waagen Serie 490 IB/IT/IS*

*Bedienungsanleitung*

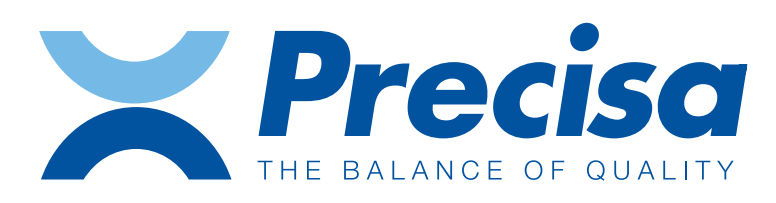

350-8114-100f1

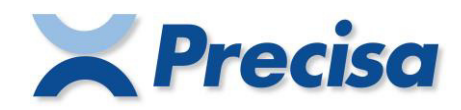

## **Declaration of conformity**

#### **Declaration of conformity for apparatus with CE mark Konformitätserklärung für Geräte mit CE-Zeichen Déclaration de conformité pour appareils portant la marque CE Declaración de conformidad para aparatos con disitintivo CE Dichiarazione di cofnromitá per apparecchi contrassegnati con la marcatura CE**

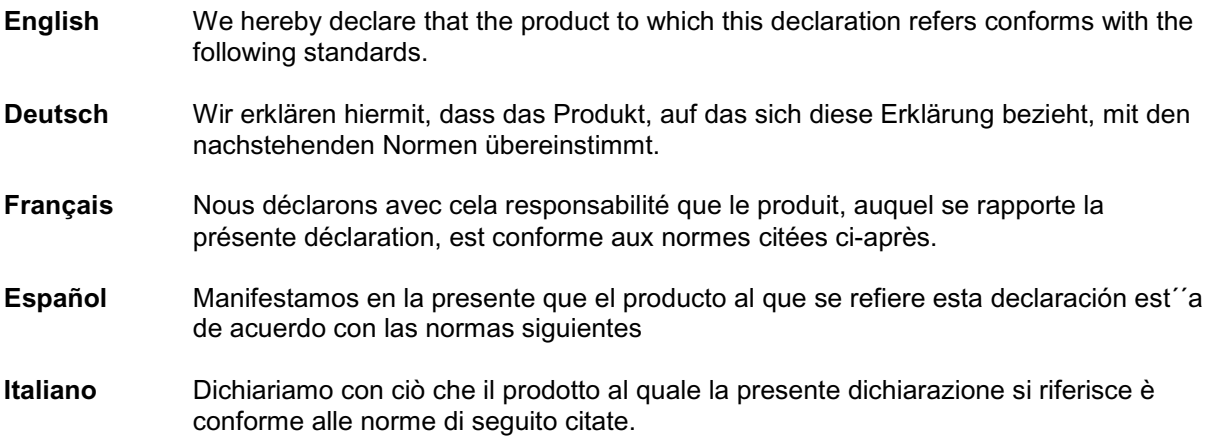

## **Electronic Balance: Precisa Series 490 IBK Precisa Series 490 ITK Precisa Series 490 ISK Precisa Series 410**

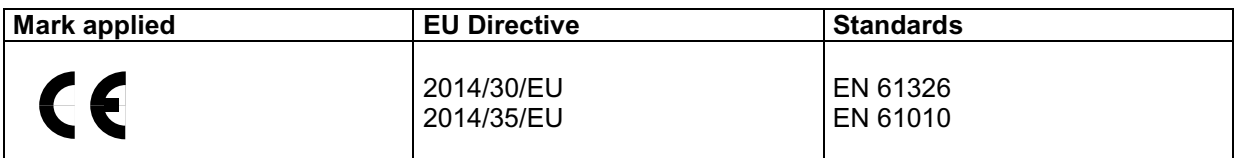

Date: 20.04.2016 Signature:

 $\mathbb{R}$  for

R. Grolimund R & D Manager

Precisa Gravimetrics AG , Moosmattstrasse 32 , Postfach 352 , CH-8953 Dietikon

## **Identifikation**

# **Deutsch**

## **Kundenservice**

Precisa Gravimetrics AG Moosmattstrasse 32 CH-8953 Dietikon Tel.  $+41-44-744$  28 28 Fax.  $+41-44-744$  28 38 Email **service@precisa.ch**

**http://www.precisa.com** Informationen und Adressen zu lokalen Kundendienst-Stellen entnehmen Sie unserer Homepage.

## **Copyright**

Diese Betriebsanleitung ist urheberrechtlich geschützt. Alle Rechte vorbehalten. Kein Teil der Betriebsanleitung darf ohne schriftliche Genehmigung in irgendeiner Form durch Fotokopien, Mikrofilm, Nachdruck oder andere Verfahren, insbesondere auch elektronischer Art, reproduziert, verarbeitet, vervielfältigt oder verbreitet werden.

© Precisa Gravimetrics AG, 8953 Dietikon, Switzerland, 2019.

## **1 Übersicht**

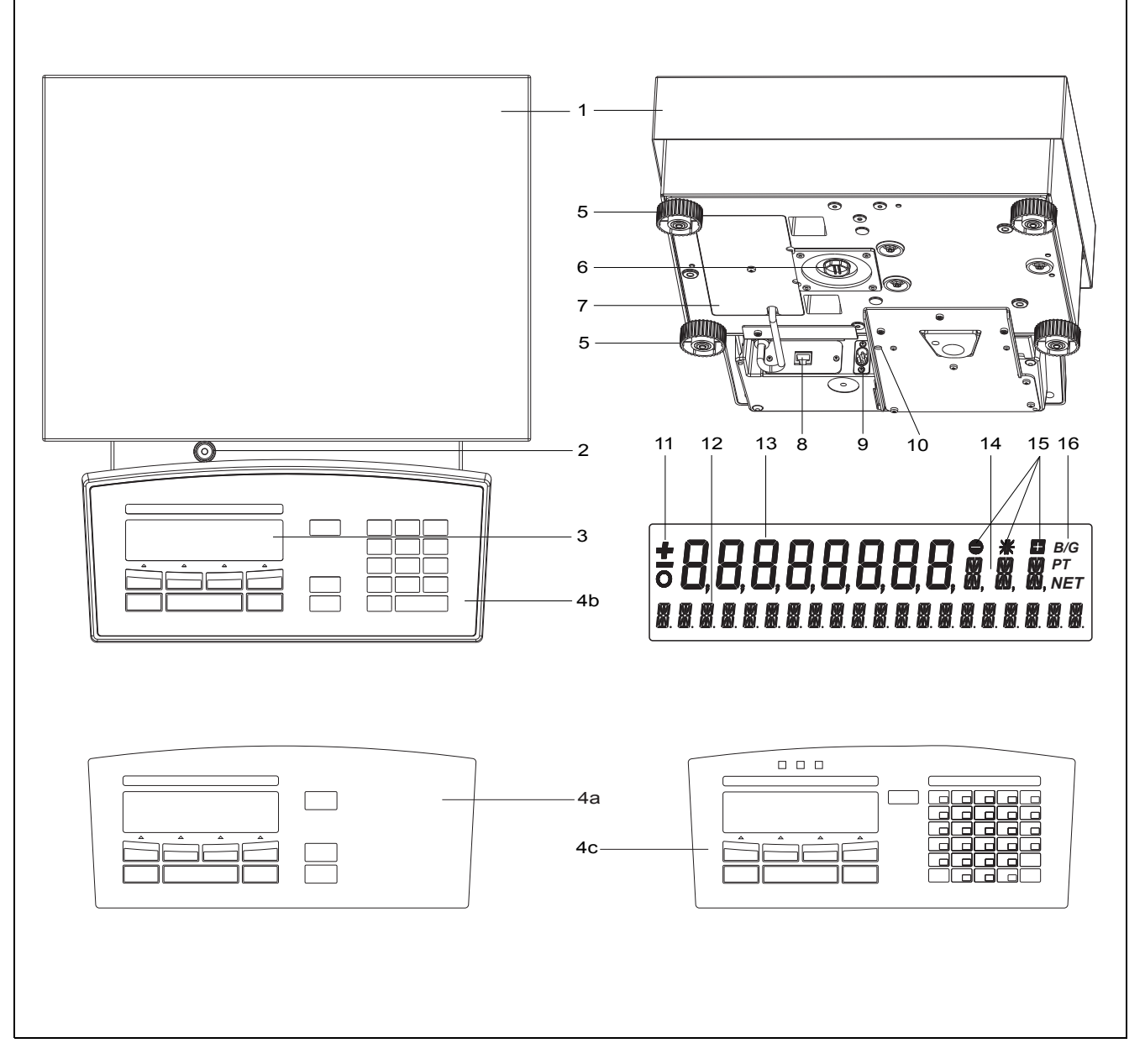

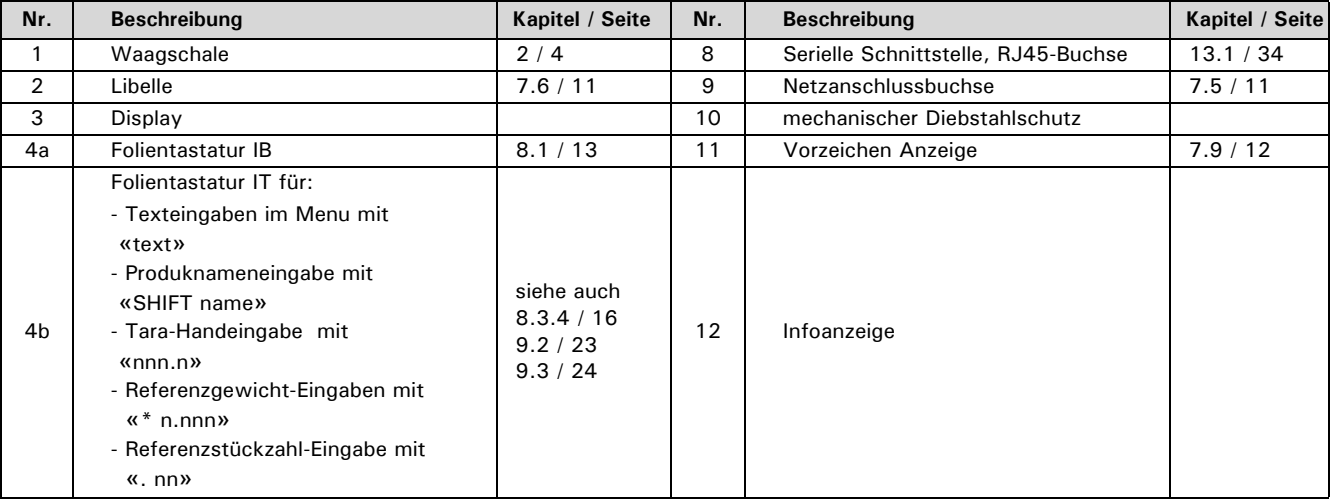

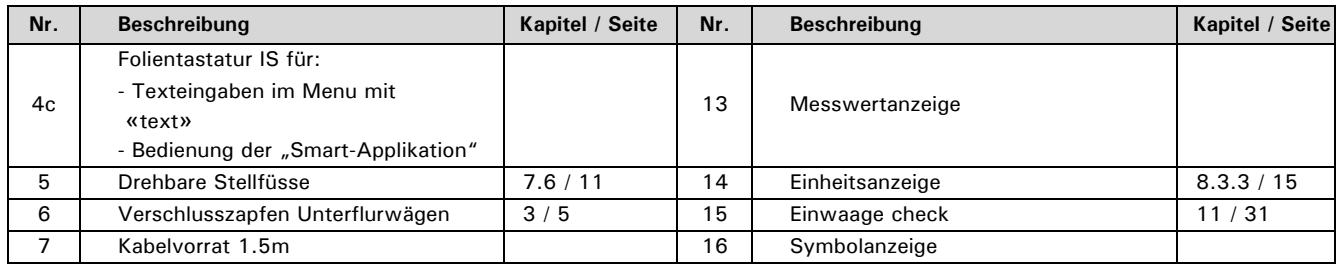

## **2 Lieferumfang**

Kontrollieren Sie sofort nach dem Auspacken aller Teile, ob die Lieferung vollständig ist.

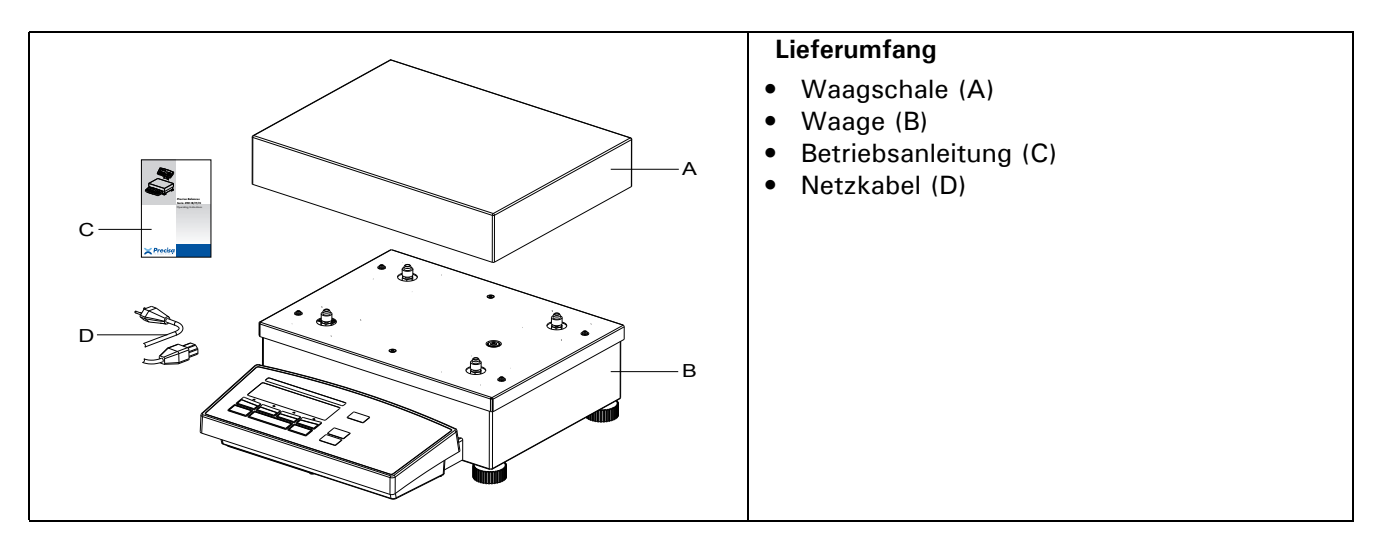

Die Waage wird in teilzerlegtem Zustand geliefert. Montieren Sie die einzelnen Bauteile in der unten angegebenen Reihenfolge.

- Legen Sie die Waagschale (A) auf
- Stecken Sie das Netzkabel (D) in die unten an der Waage (B) befindliche Buchse (9) ein.

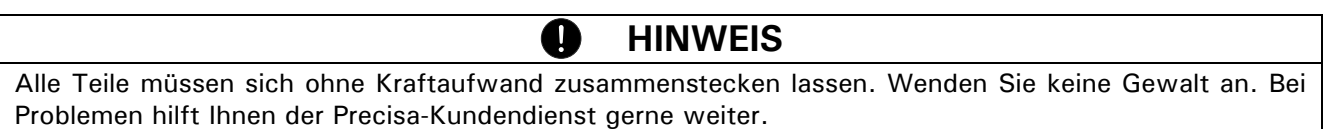

## **3 Unterflurwägung**

Gegenstände, welche aufgrund ihrer Grösse oder Form nicht auf die Waagschale gestellt werden können, können mit Hilfe der Unterflurwägung gewogen werden.

Die notwendigen Teile sind als Zubehör erhältlich (siehe Kap. 4 "Zubehör").

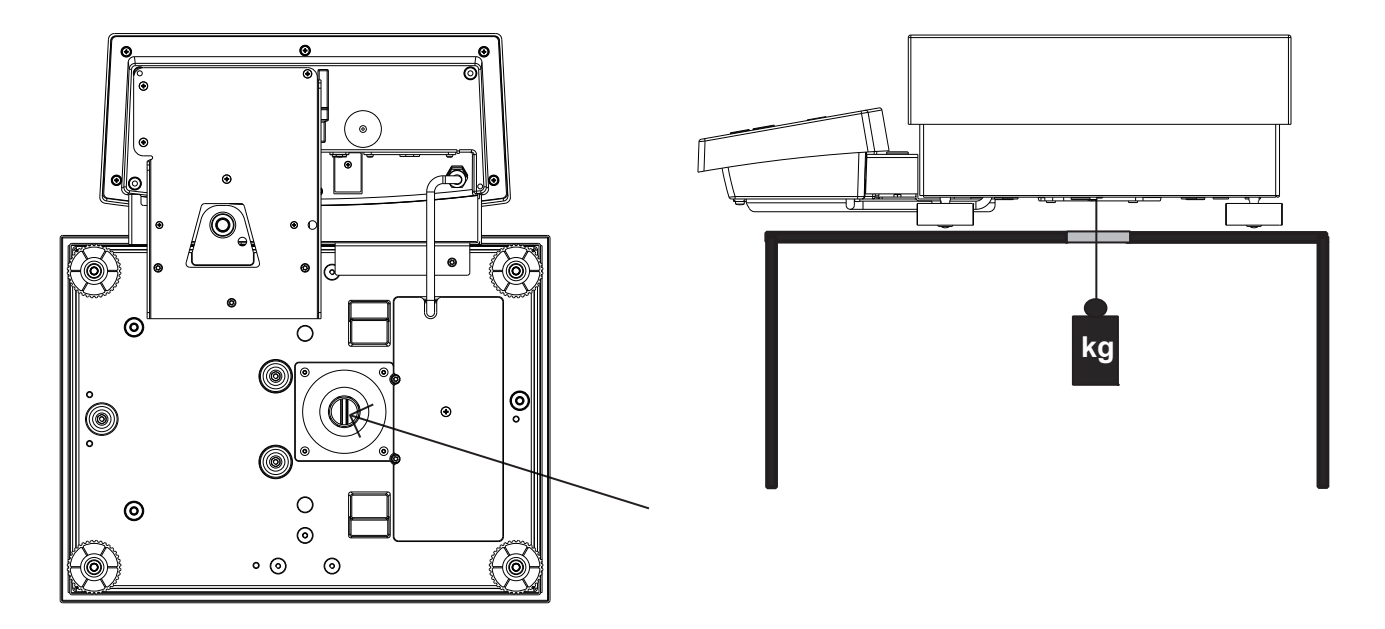

## **4 Zubehör**

#### **Zubehör Artikelnummer**

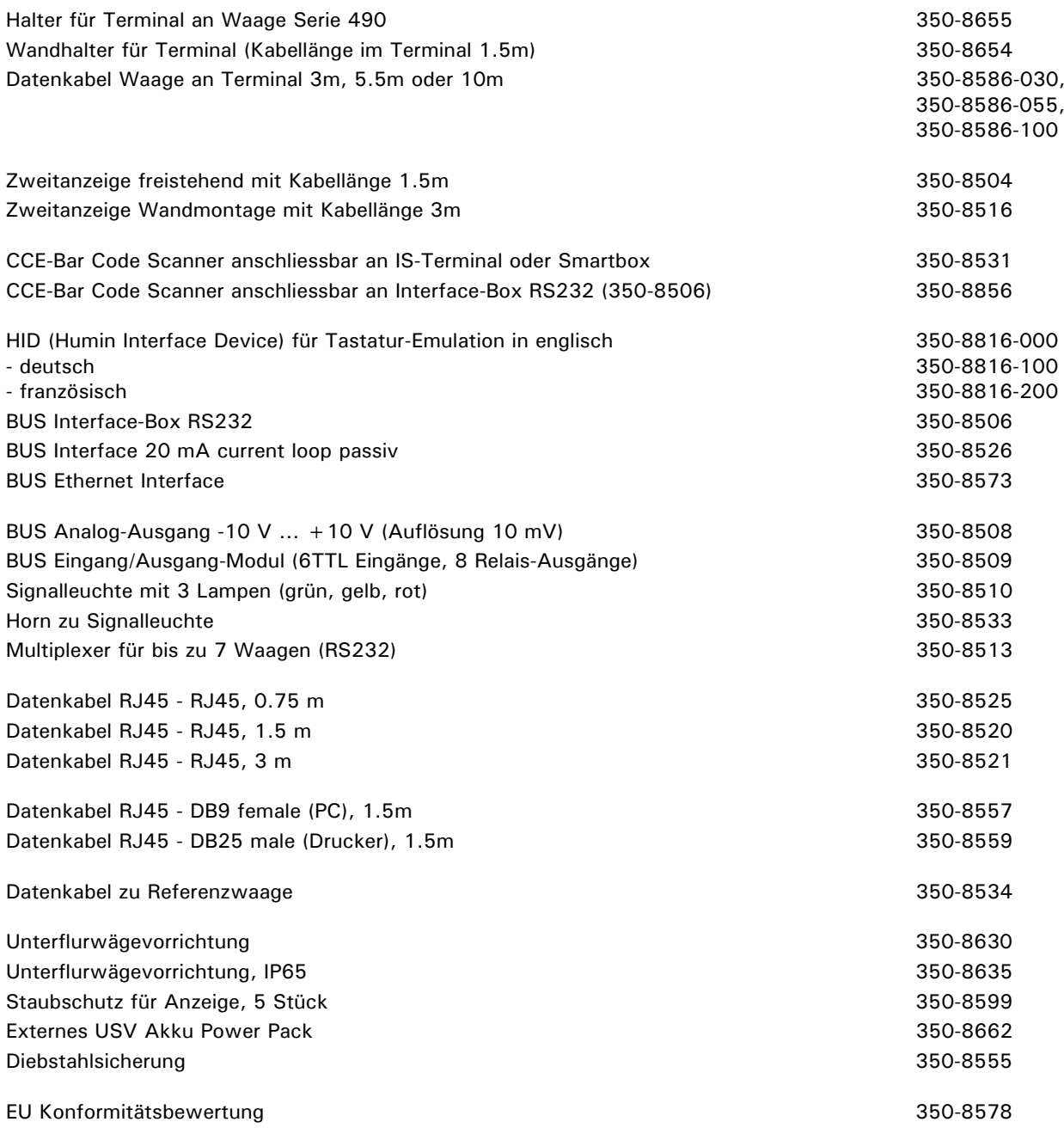

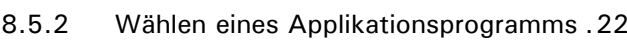

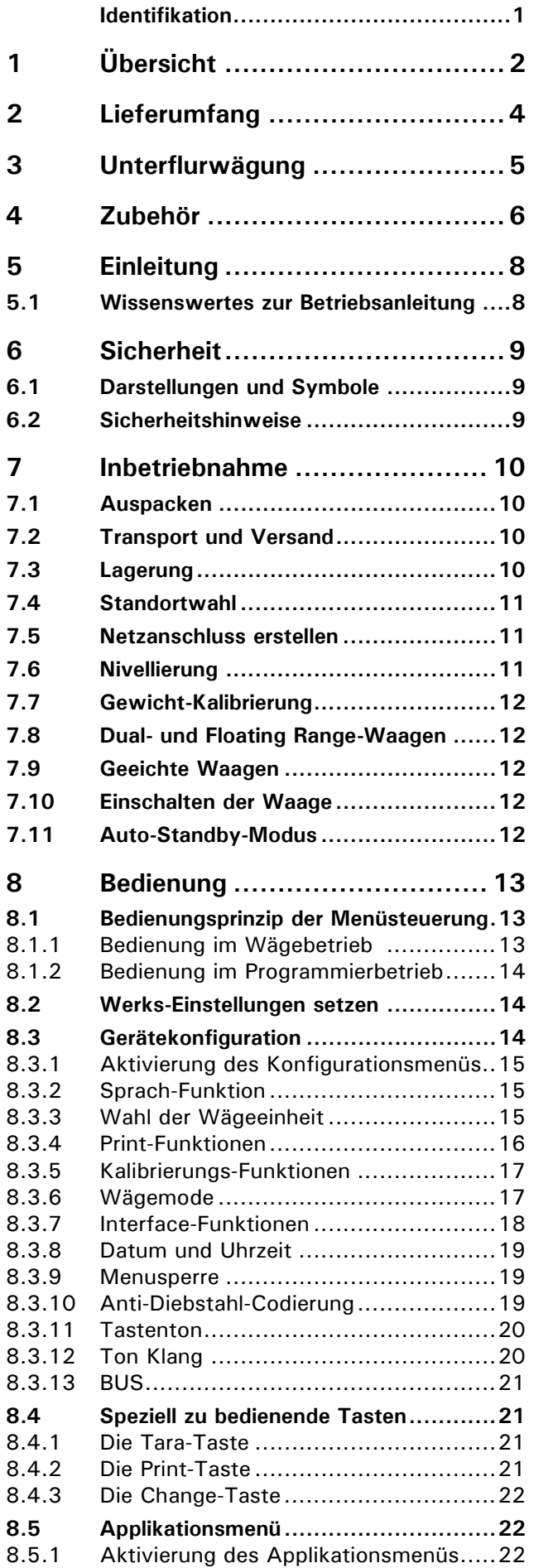

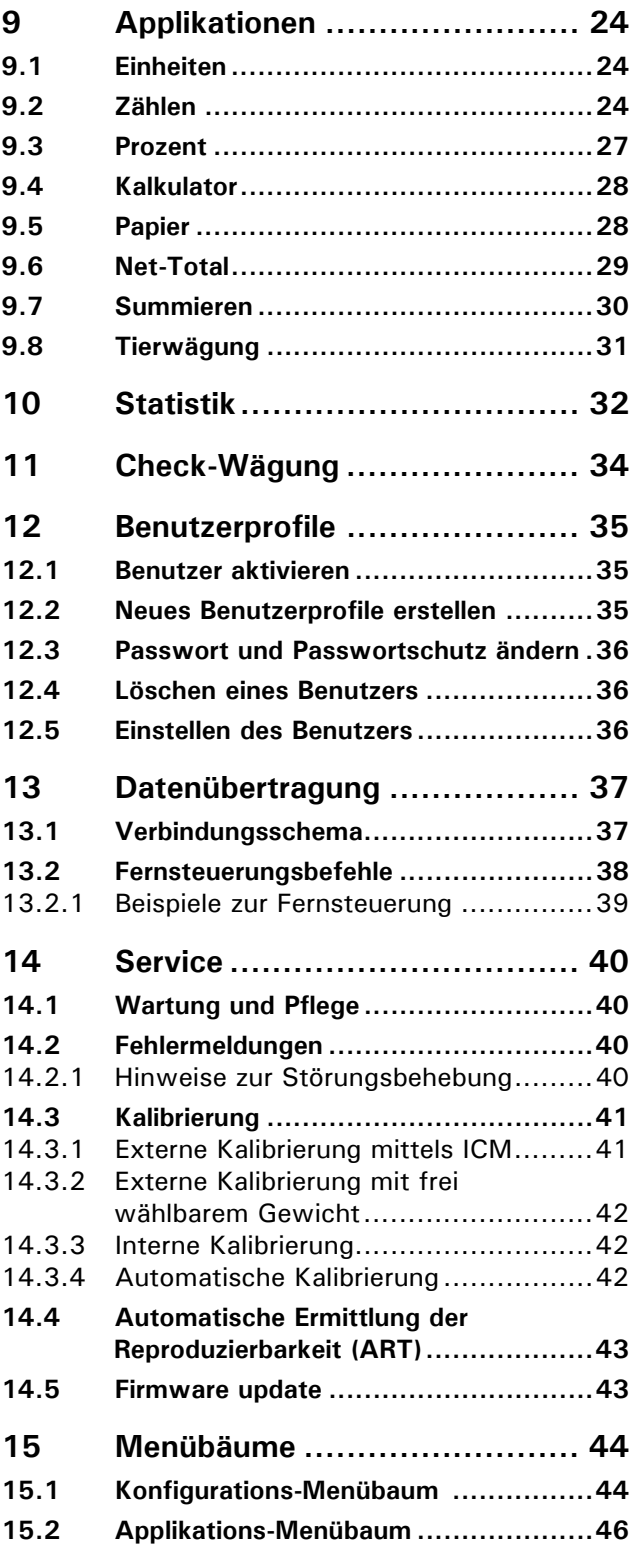

## **5 Einleitung**

Diese Waagen sind einfach und funktionell zu bedienen.

Dank des vielseitigen Waagenprogrammes können Sie diese Waagen nicht nur für einfache Wägungen, sondern auch für die Durchführung verschiedener Wägeapplikationen wie z.B. Prozent- oder Stückzahlwägungen verwenden und die erhaltenen Messergebnisse unverwechselbar und genau dokumentieren.

Praktisch alle Modelle können in eichfähiger Ausführung nach EG/OIML-Vorschriften geliefert werden.

Die wichtigsten Grundausstattungsmerkmale von Precisa Waagen umfassen:

- Einfach zu bedienendes 10-Tasten-Multifunktions-Bedienungsfeld
- LCD- oder Fluoreszenzdisplay mit mehrzeiliger Anzeige
- Anti-Diebstahl-Codierung mit vierstelligem Zahlencode
- 10 Benutzerprofile (MUM Multiuser Memory)
- ICM-Autokalibrierung (Intelligent Calibration Mode)
- Serial Interface RS232/V24 zur Datenübertragung
- ISO- und GLP-konforme Protokollierung der Messresultate
- Speicherbare Benutzerprofile
- ISO- und GLP-konforme Protokollierung der Messresultate
- Kapazitäts- und Resttara-Anzeige
- Diverse Applikationsprogramme: Stückzählung, Prozentwägung, Rezeptierung, Tierwägen, Differenzwägen, Rechnerfunktionen, Checkund Referenzwägungen etc.
- Statistikprogramm
- Vorrichtung für Unterflur-Wägungen

### **5.1 Wissenswertes zur Betriebsanleitung**

Lesen Sie diese Betriebsanleitung vollständig und sorgfältig durch, damit Sie das volle Potential und die vielfältigen Möglichkeiten der Waage bei Ihrer täglichen Arbeit optimal nutzen können.

Diese Betriebsanleitung enthält Orientierungshilfen in Form von Piktogrammen und Tastendarstellungen, welche Ihnen das Auffinden der gesuchten Informationen erleichtern sollen:

- Tastenbezeichnungen sind in Anführungszeichen aufgeführt und durch halbfette Schrift hervorgehoben: «**ON/OFF**» oder « $\mathbf{C}$ ».
- Bei der Erklärung der Bedienschritte wird zur Veranschaulichung links neben der Liste der Bedienschritte die entsprechende Displayanzeige graphisch dargestellt:

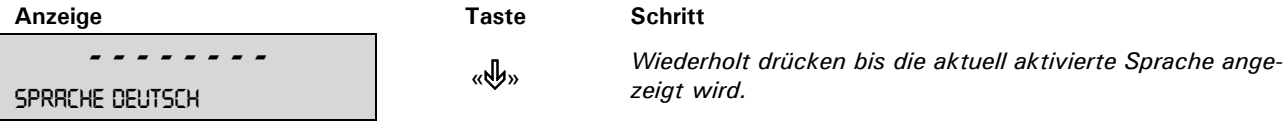

## **6 Sicherheit**

### **6.1 Darstellungen und Symbole**

Wichtige Anweisungen, welche die Sicherheit betreffen, werden bei der jeweiligen Tätigkeitsbeschreibung optisch hervorgehoben:

### **GEFAHR**

**Warnung vor einer möglichen Gefahr, welche zum Tod oder zu schweren Körperverletzungen führen kann.**

### **VORSICHT**

**Warnung vor einer möglicherweise gefährlichen Situation, welche zu leichten Körperverletzungen oder Sachschäden führen kann.**

#### ŋ **HINWEIS**

Tipps und wichtige Regeln zum korrekten Arbeiten mit der Waage.

### **6.2 Sicherheitshinweise**

- Bei Verwendung der Waage in Umgebungen mit erhöhten Sicherheitsanforderungen sind die entsprechenden Bestimmungen zu beachten.
- Die Waage darf nur mit dem mitgelieferten, ausschliesslich für die Verwendung mit Waagen bestimmten Steckernetzteil betrieben werden.
- Vor dem Einstecken des Steckernetzteils ist sicherzustellen, dass die auf dem Steckernetzteil angegebene Betriebsspannung mit der Netzspannung übereinstimmt. Falls sie nicht übereinstimmt, wenden Sie sich bitte an den Kundendienst.
- Wenn das Steckernetzteil oder dessen Stromkabel beschädigt ist, muss die Waage unverzüglich vom Stromnetz getrennt (Steckernetzteil ausstecken) und gegen unbeabsichtigten Betrieb gesichert werden. Die Waage darf erst wieder mit einem einwandfreien Steckernetzteil betrieben werden.
- Wenn aus irgendwelchen Gründen anzunehmen ist, dass ein gefahrloser Betrieb der Waage nicht mehr möglich ist, so ist die Waage unverzüglich vom Stromnetz zu trennen (Steckernetzteil ausstecken) und gegen unbeabsichtigen Betrieb zu sichern.
- Bei der Durchführung von Wartungsarbeiten müssen unbedingt die in Kap. 9.1 "Wartung und Pflege" aufgeführten Hinweise beachtet werden.
- Die Waage nicht in explosionsgefährdeten Bereichen betreiben.
- Achten Sie darauf, dass beim Abwägen von Flüssigkeiten keine Flüssigkeit ins Innere der Waage bzw. in Anschlüsse auf der Geräterückseite und das Steckernetzteil gelangt. Nach Verschütten von Flüssigkeit auf die Waage muss sie unverzüglich vom Stromnetz getrennt und gegen unbeabsichtigten Betrieb gesichert werden (Steckernetzteil ausstecken). Die Waage darf erst nach Überprüfung durch einen Servicetechniker wieder betrieben werden.
- Die Betriebsanleitung muss von jedem Bediener der Waage gelesen werden und muss am Arbeitsplatz jederzeit verfügbar sein.
- Die Waage darf ausschliesslich zum Wägen von Feststoffen und von in sicheren Behältern abgefüllten Flüssigkeiten sowie für Tierwägungen und Dichtebestimmungen benützt werden. Dabei darf die maximal zulässige Belastung der Waage nie überschritten werden, da die Waage ansonsten beschädigt werden kann.
- Bei Verwendung der Waage in Kombination mit anderen Geräten sind die für die jeweiligen Zusatzgeräte geltenden Bestimmungen zu deren sicherem Gebrauch und bestimmungsgemässer Verwendung unbedingt zu beachten.

## **7 Inbetriebnahme**

### **7.1 Auspacken**

Die Waagen werden in einer umweltfreundlichen, speziell für dieses Präzisionsinstrument entwickelten Verpackung geliefert, welche die Waage beim Transport optimal schützt.

### **HINWEIS**

Bewahren Sie die Originalverpackung auf, um bei einem Versand oder Transport der Waage Transportschäden zu vermeiden und um die Waage bei einer längeren Ausserbetriebnahme optimal lagern zu können.

Um Beschädigungen zu vermeiden, müssen beim Auspacken der Waage folgende Punkte beachtet werden:

• Packen Sie die Waage sorgfältig aus. Es handelt sich um ein Präzisionsinstrument.

Œ

- Bei sehr tiefen Aussentemperaturen sollte die Waage zuerst einige Stunden in der ungeöffneten Transportverpackung in einem trockenen, normal temperierten Raum gelagert werden, damit sich beim Auspacken keine Kondensfeuchtigkeit auf der Waage niederschlägt.
- Überprüfen Sie die Waage sofort nach dem Auspacken auf äusserlich sichtbare Beschädigungen. Sollten Sie Transportschäden feststellen, informieren Sie umgehend Ihren Servicevertreter.
- Soll die Waage nicht direkt nach dem Kauf eingesetzt, sondern erst zu einem späteren Zeitpunkt in Betrieb genommen werden, so sollte sie an einem trockenen Ort mit möglichst geringen Temperaturschwankungen aufbewahrt werden. (siehe Kap. 7.3 "Lagerung")
- Lesen Sie diese Betriebsanleitung durch, ehe Sie mit der Waage arbeiten und beachten Sie die Sicherheitshinweise. (siehe Kap. 6 "Sicherheit")

### **7.2 Transport und Versand**

Ihre Waage ist ein Präzisionsgerät. Behandeln Sie sie sorgfältig.

Vermeiden Sie während des Transports Erschütterungen, stärkere Stösse oder Vibrationen.

0

1

Achten Sie darauf, dass während des Transports keine starken Temperaturschwankungen auftreten und dass die Waage nicht feucht werden kann (Kondenswasser).

### **HINWEIS**

Versenden und transportieren Sie die Waage vorzugsweise in der Originalverpackung, um Transportschäden zu vermeiden.

### **7.3 Lagerung**

Wenn Sie die Waage längere Zeit ausser Betrieb nehmen, trennen Sie sie vom Stromnetz, reinigen Sie sie gründlich (siehe Kap. 14.1 "Wartung und Pflege") und lagern sie an einem Platz, welcher folgende Bedingungen erfüllt:

- Keine starken Erschütterungen, keine Vibrationen
- Keine grossen Temperaturschwankungen
- Keine direkte Sonneneinstrahlung
- Keine Feuchtigkeit

### **HINWEIS**

Lagern Sie die Waage vorzugsweise in der Originalverpackung, da diese die Waage optimal schützt.

### **7.4 Standortwahl**

Um eine einwandfreie Funktion Ihrer Waage zu gewährleisten, muss der Waagenstandort so gewählt werden, dass die zulässigen Umgebungsbedingungen eingehalten werden und zudem folgende Voraussetzungen erfüllt sind:

- Stellen Sie die Waage auf eine feste, erschütterungs- und möglichst vibrationsarme, horizontale Unterlage
- Schützen Sie die Waage gegen Erschütterung und Herunterfallen
- Keine direkte Sonnenbestrahlung der Waage
- Keine Zugluft und keine übermässigen Temperaturschwankungen

### **HINWEIS**

Bei schwierigen Umgebungsbedingungen (leichte Erschütterungen, Vibrationen der Waage) kann die Waage durch geeignete Einstellung der Stabilitätskontrolle (siehe Kap. 8.3.6 "Wägemode") trotzdem präzise Ergebnisse liefern.

### **7.5 Netzanschluss erstellen**

Beim Anschliessen der Waage an das Stromnetz sind folgende Sicherheitshinweise unbedingt zu beachten:

### **GEFAHR**

**Überprüfen Sie vor dem Anschliessen an das Stromnetz, ob die auf der Waage oder dem Steckernetzteil angegebene Betriebsspannung mit der örtlichen Netzspannung übereinstimmt.**

**Stimmt die Betriebsspannung nicht mit der Netzspannung überein, so darf die Waage oder das Steckernetzteil keinesfalls ans Stromnetz angeschlossen werden. Kontaktieren Sie den Precisa-Kundendienst.**

### **7.6 Nivellierung**

der Sichtglas-Markierung liegt.

Für eine einwandfreie Funktion muss die Waage exakt horizontal aufgestellt werden.

Œ

Die Waage ist mit einer "Libelle" zur Niveaukontrolle und zwei drehbaren Stellfüssen ausgestattet, mit deren Hilfe kleinere Höhenunterschiede bzw. Unebenheiten der Waagenstandfläche ausgeglichen werden können. Die beiden Schraubfüsse müssen so eingestellt werden, dass die Luftblase in der Libelle exakt im Zentrum

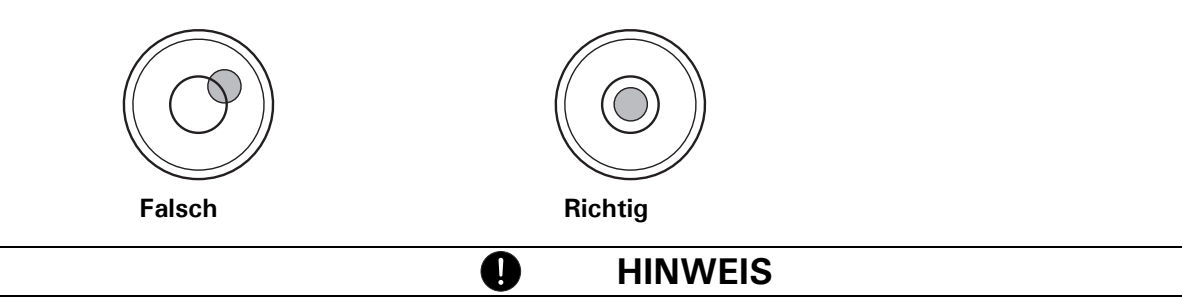

Um genaue Messwerte zu erhalten, muss die Waage nach jedem Standortwechsel sorgfältig neu nivelliert werden.

### **7.7 Gewicht-Kalibrierung**

Da der Wert der Erdbeschleunigung nicht an jedem Ort der Erde gleich ist, muss jede Waage – gemäss dem zugrundeliegenden physikalischen Wägeprinzip – am Aufstellort auf die dort herrschende Erdbeschleunigung abgestimmt werden. Dieser Justiervorgang, "Kalibrierung" genannt, muss bei der ersten Inbetriebnahme und nach jedem Standortwechsel durchgeführt werden. Um genaue Messwerte zu erhalten, empfiehlt es sich zudem, die Waage auch im Wägebetrieb periodisch zu kalibrieren.

Die Waage muss bei der ersten Inbetriebnahme und nach jedem Standortwechsel kalibriert werden. Wenn Sie nach "Gute Laborpraxis GLP" arbeiten, beachten Sie die vorgeschriebenen Intervalle für die Kalibrierung (Justierung).

a

**HINWEIS**

Die Einstellung der Kalibrierung erfolgt im Konfigurationsmenü. Sie kann – je nach Ausführung der Waage – extern, intern oder automatisch erfolgen (siehe Kap. 8.3.5 "Kalibrierungs-Funktionen" und siehe Kap. 14.3 "Kalibrierung").

Mit Hilfe des "Intelligent Calibration Mode" ICM kann die Waage die Grösse des Kalibriergewichtes selbst feststellen, was eine exakte Kalibrierung mit verschiedenen Gewichtsgrössen (je nach Ausführung in 10-g-, 50-g-, 100-g- und 500-g-Schritten) ermöglicht.

### **7.8 Dual- und Floating Range-Waagen**

Bei den Dual Range-Waagen wird immer zunächst im feinen, genaueren Bereich gewogen. Erst wenn der feine Bereich überschritten wird, schaltet die Waage automatisch in den Grobbereich.

Die Floating Range-Waagen haben einen 10fach genaueren Feinbereich, welcher über den gesamten Wägebereich verschiebbar ist. Durch Drücken der Tarataste «**T**» kann der Feinbereich so oft wie gewünscht über den gesamten Wägebereich aufgerufen werden.

### **7.9 Geeichte Waagen**

Die geeichten Waagen sind mit der EG/OIML-Zulassung versehen oder entsprechen den lokalen Eichvorschriften.

Das Waagenprogramm und gewisse Funktionen des Waagenausganges weichen bei den geeichten Waagen entsprechend den EG/OIML-Vorschriften – vom Standardprogramm ab.

### **HINWEIS**

Erscheint in der Hauptanzeige einer geeichten Waage ein Kreis, so ist der angezeigte Wert ungeeicht.

Bei Waagen der Klasse (I) gilt der Kreis auch für die Aufwärmphase.

1

Bei Fragen zur Eichung der Waage oder zum Arbeiten mit geeichten Waagen steht der Kundendienst jederzeit gerne zur Verfügung.

### **7.10 Einschalten der Waage**

• Drücken Sie «**ON/OFF**», um die Waage einzuschalten.

Die Waage führt eine Selbstdiagnose durch, um die wichtigsten Funktionen zu überprüfen. Nach Beendigung des Aufstartprozesses (Dauer ca. 10 Sekunden) wird im Display "Null" angezeigt. Die Waage ist betriebsbereit und befindet sich im Wägemodus.

### **7.11 Auto-Standby-Modus**

Die Waage ist mit einem Auto-Standby-Modus ausgestattet, welcher im Konfigurationsmenü aktiviert bzw. deaktiviert werden kann.

Ist der Auto-Standby-Modus aktiviert, schaltet die Waage einige Zeit nach der letzten Wägung oder Tastenbedienung automatisch auf Standby um (Stromsparfunktion).

Die Zeitspanne bis zum Umschalten auf Standby wird im Konfigurationsmenü definiert. (siehe Kap. 8.3.6 "Wägemode")

• Drücken Sie eine beliebige Taste oder legen Sie ein Gewicht auf, um die Waage aus dem Standby-Modus wieder in den Wägemodus zu überführen.

## **8 Bedienung**

Die Waage verfügt über zwei Hauptmenüs: das Konfigurationsmenü und das Applikationsmenü.

Im **Konfigurationsmenü** wird das Grundprogramm der Waage definiert. Dabei können Sie entweder mit der ab Werk programmierten Grundkonfiguration arbeiten, oder eine für Ihre spezifischen Bedürfnisse angepasste Anwenderkonfiguration definieren und speichern.

Im **Applikationsmenü** definieren Sie ein Arbeitsprogramm, welches an das spezifische Wägeproblem angepasst ist.

Ausserdem definieren Sie im Applikationsmenü auch die Parameter für das Statistikprogramm, die Check-Referenzwägung und das Benutzerprofile.

### **8.1 Bedienungsprinzip der Menüsteuerung**

Das Konfigurationsmenü und das Applikationsmenü besitzen eine bis zu dreistufige Struktur, in welcher die Parameter für die verschiedenen Gerätefunktionen und die Applikationsprogramme definiert werden.

Mit den Cursortasten «→», «→», «个» und «少» bewegen Sie sich innerhalb der Menüstruktur.

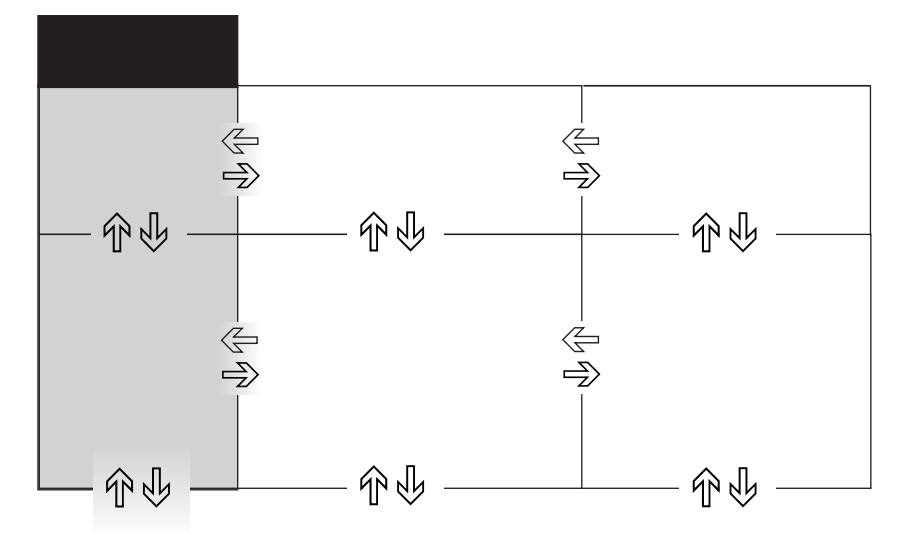

### **8.1.1 Bedienung im Wägebetrieb**

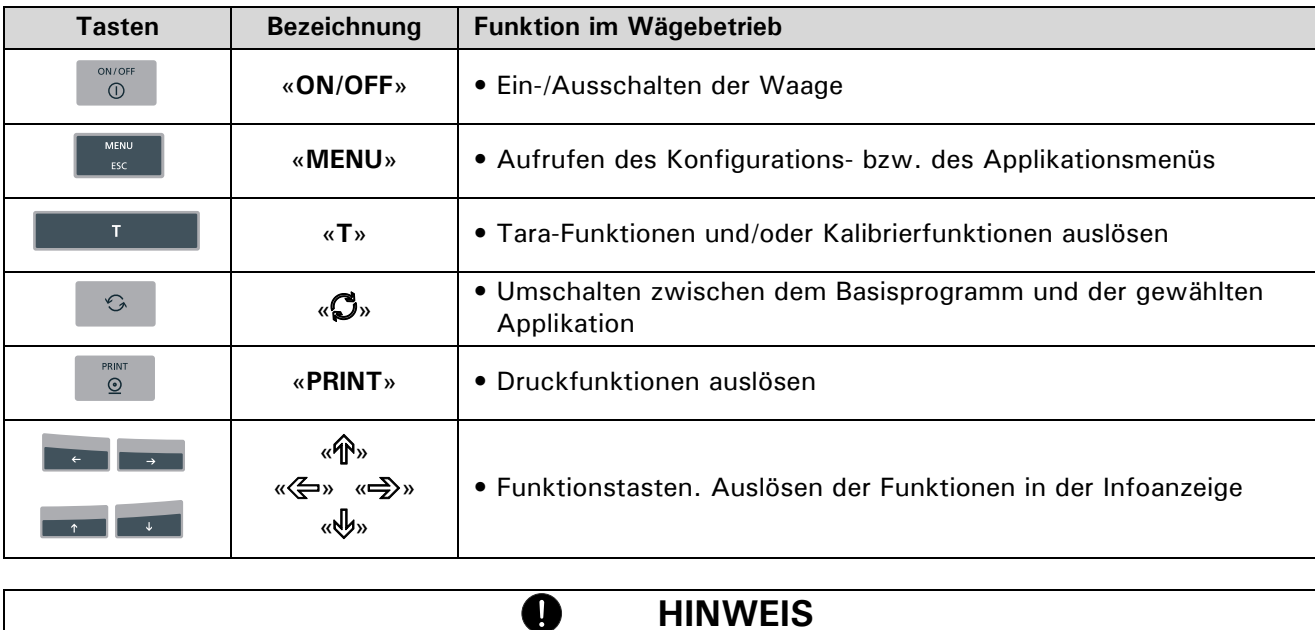

Zur Bedienung der Tasten «T», « $\mathbb{S}^n$  und «PRINT». (siehe Kap. 8.4 "Speziell zu bedienende Tasten")

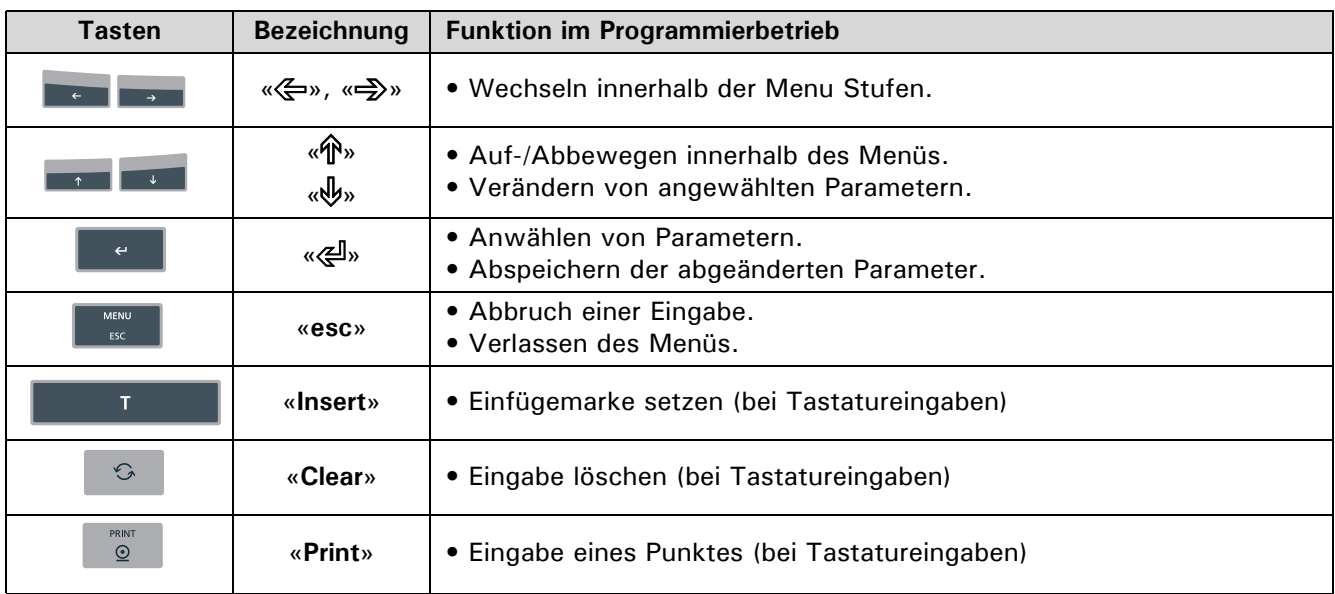

### **8.1.2 Bedienung im Programmierbetrieb**

Die Waage kann auch ferngesteuert bedient werden (siehe Kap. 13.2 "Fernsteuerungsbefehle").

### **8.2 Werks-Einstellungen setzen**

- Drücken Sie «**ON/OFF**», um die Waage einzuschalten.
- Halten Sie während des Aufstartvorganges die Tasten «**T**» und «**MENU**» ständig gedrückt, bis in der Anzeige "WERKS-KONFIG." eingeblendet wird und lassen dann die Tasten los. Die Waage wird auf die Werks-Einstellungen zurück gesetzt.

### **8.3 Gerätekonfiguration**

Dieses Kapitel erläutert das Konfigurationsmenü und dessen Funktionen. Im Konfigurationsmenü wird die Basiseinstellung der Waage definiert:

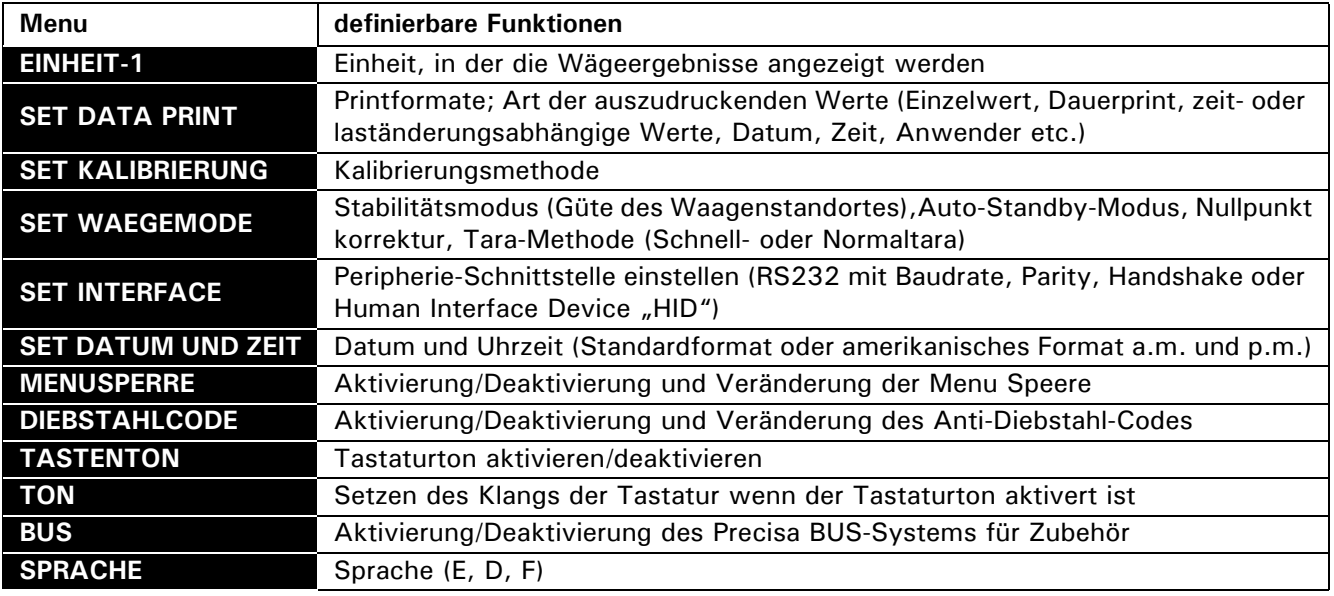

• Die ab Werk programmierten Einstellungen in den Nebenpfaden sind **fett** gedruckt

- Für eine bessere Übersichtlichkeit wird bei jeder Funktionsbeschreibung nur der Teil des Menübaumes abgebildet, der dieser Funktion entspricht.
- Den gesamten Menübaum des Konfigurationsmenüs finden Sie in Kap. 15.2 "Applikations-Menübaum"
- Erläuterungen zu den Menüfunktionen sind *kursiv* gedruckt.

### **8.3.1 Aktivierung des Konfigurationsmenüs**

- Drücken Sie «**ON/OFF**», um die Waage einzuschalten.
- Halten Sie während des Aufstartvorganges (ca. 10 Sekunden) die Taste «**MENU**» ständig gedrückt, bis im Display die Anzeige "EINHEIT-1" erscheint.
- Nun können Sie das Konfigurationsmenü verändern.

### **8.3.2 Sprach-Funktion**

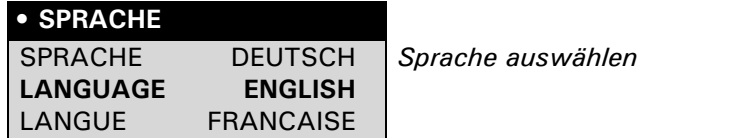

Um die Sprache zu ändern, gehen sie wie folgt vor:

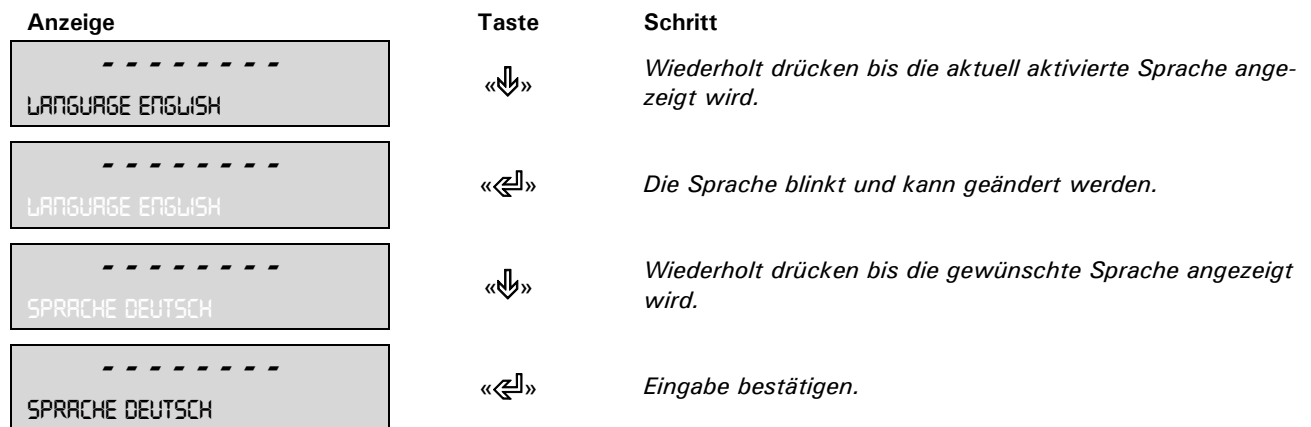

Das Menu kann durch drücken der «**esc**» Taste verlassen werden.

### **8.3.3 Wahl der Wägeeinheit**

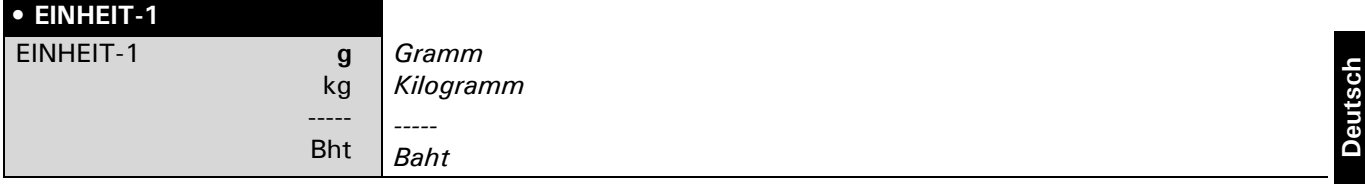

Die Waage kann Ergebnisse in verschiedenen Einheiten anzeigen, wobei die Anzeige in Milligramm oder Kilogramm bei einigen Waagen aufgrund des jeweiligen Wägebereiches nicht möglich ist.

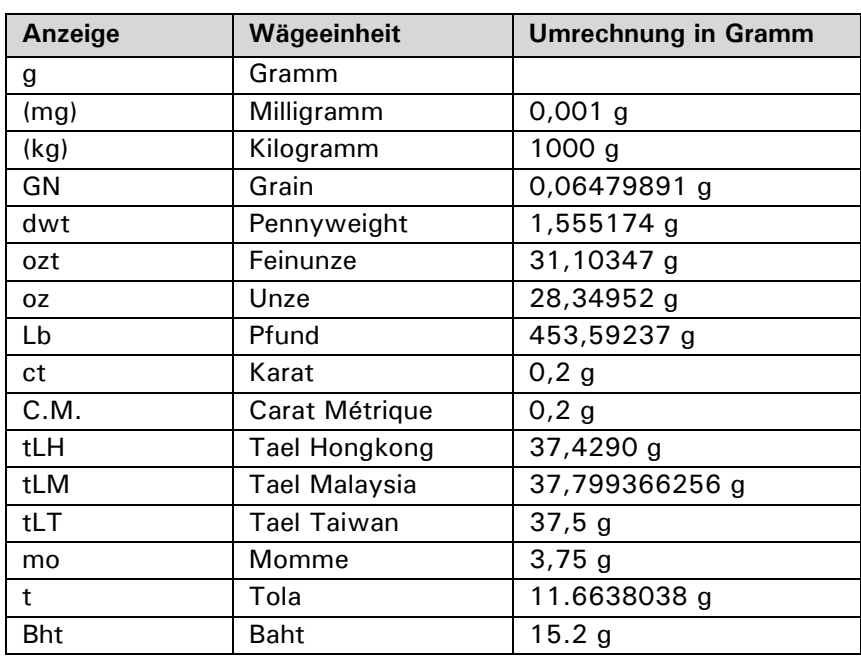

### ■ *8 Bedienung*

Um die Wägeeinheit zu ändern, gehen Sie wie folgt vor:

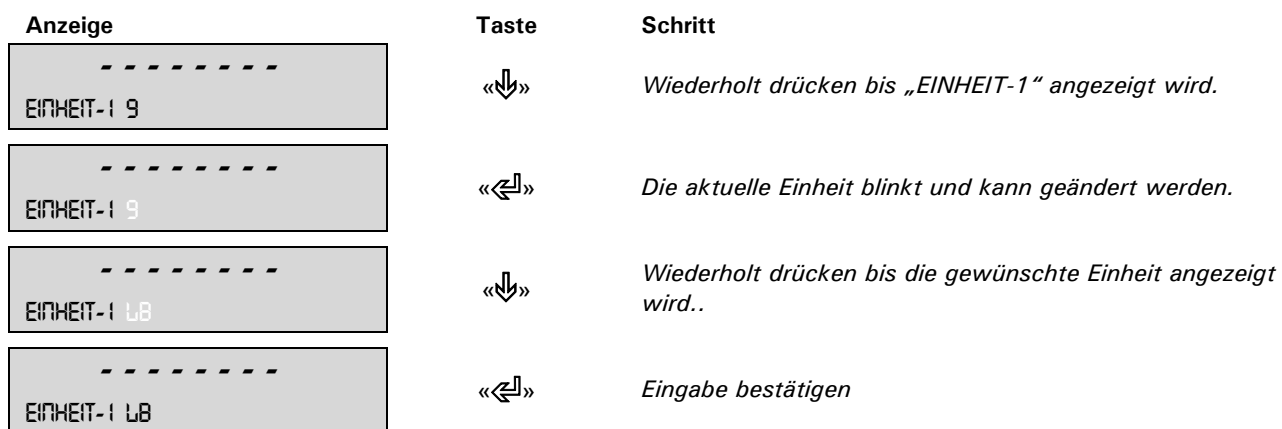

Das Menu kann durch drücken der «**esc**» Taste verlassen werden.

### **8.3.4 Print-Funktionen**

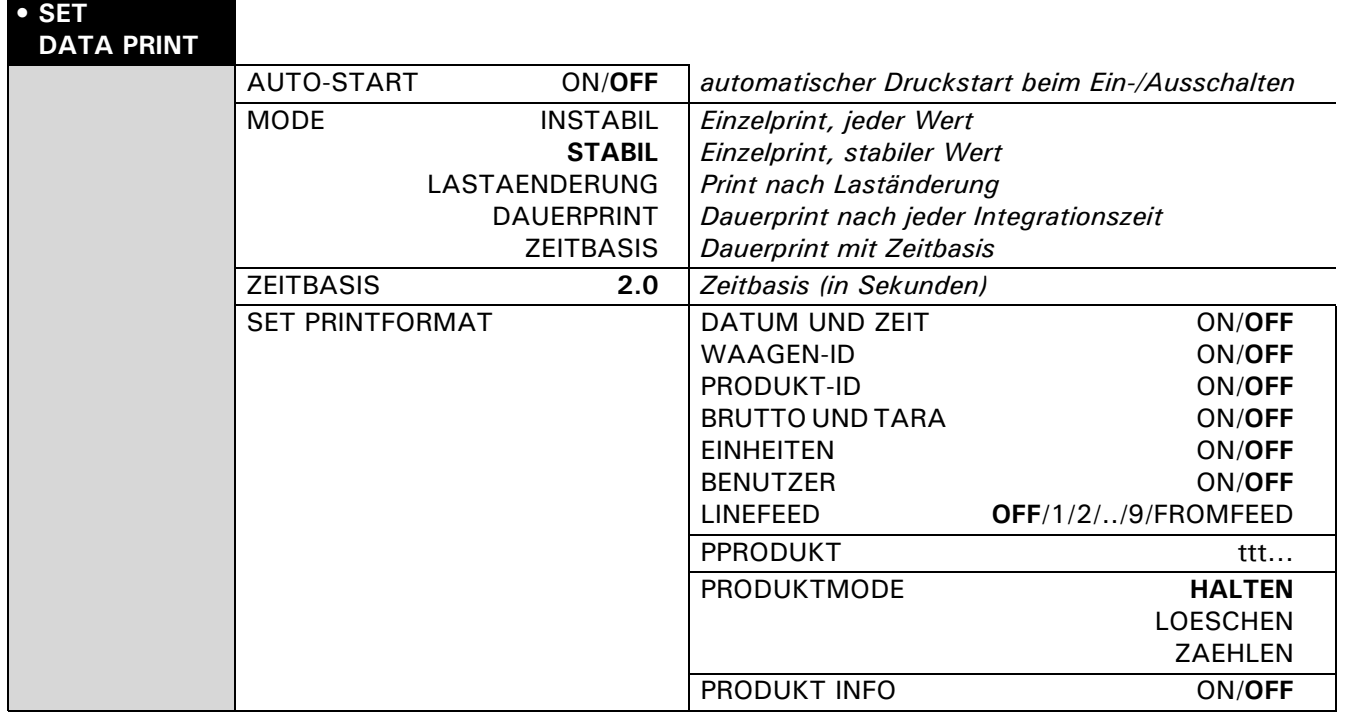

#### **"SET PRINTFORMAT"**

Es werden die eingeschalteten Elemente gedruckt.

#### **"EINHEITEN"**

Alle momentan aktiven Einheiten werden ausgedruckt.

#### "PRODUKT ttt..." (erscheint nur wenn "PRODUKT-ID" ON)

Es kann eine alphanumerische Produktbezeichnung eingegeben werden. Dies kann auch im normale Wägebetrieb erfolgen durch Eingabe über einen Barcode Scanner, der RS232 Schnittstelle oder der ITK-Zehnertastatur mit <SHIFT>: z.B. <SHIFT>, <ENTER>, "SCHRAUBEN", <SHIFT>, "123", <ENTER>, <ESC>

#### **"PRODUKTMODE"** (erscheint nur wenn "PRODUKT-ID" ON)

- "HALTEN": Die Produktbezeichnung bleibt gespeichert.
- "LOESCHEN": Die Produktbezeichnung wird nach jedem Ausdruck gelöscht.
- "ZAEHLEN": Nach der Produktbezeichnung wird ein Zähler ausgedruckt, der immer um 1 erhöht wird.

#### "PRODUKT INFO" (erscheint nur wenn "PRODUKT-ID" ON)

- "ON": Die Produktbezeichnung wird in der Infoanzeige angezeigt.
- "OFF": Die Produktbezeichnung wird nicht angezeigt.

Zum Anschluss eines Peripheriegerätes (z. B. Druckers) muss die Waagen-Schnittstelle im Untermenü "SET

INTERFACE" konfiguriert werden. (siehe Kap. 8.3.7 "Interface-Funktionen")

### **8.3.5 Kalibrierungs-Funktionen**

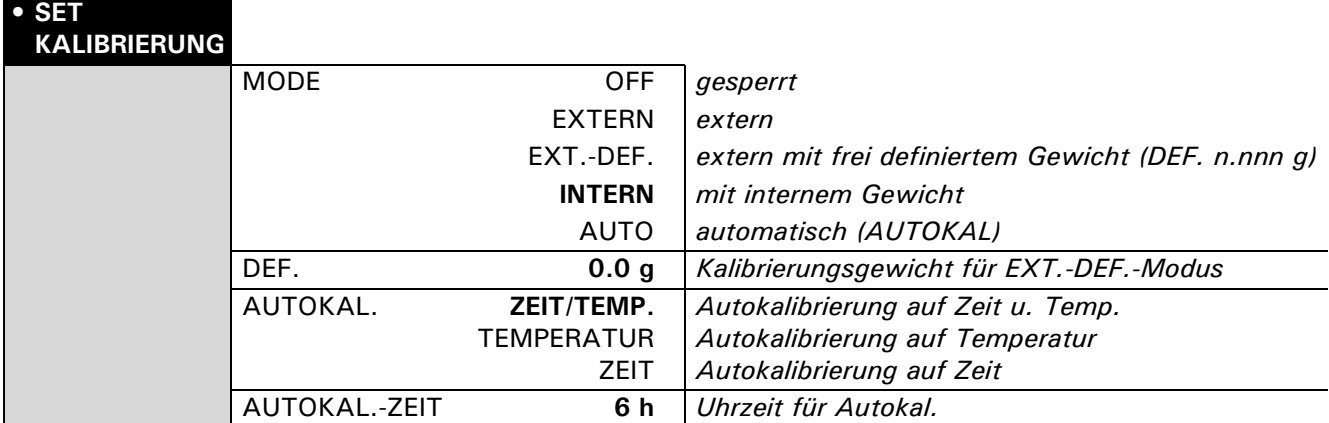

Zur Kalibrierung der Waage siehe Kap. 7.7 "Gewicht-Kalibrierung" und siehe Kap. 14.3 "Kalibrierung". Die Werkseinstellung hängt von der Ausführung der Waage ab.

### **8.3.6 Wägemode**

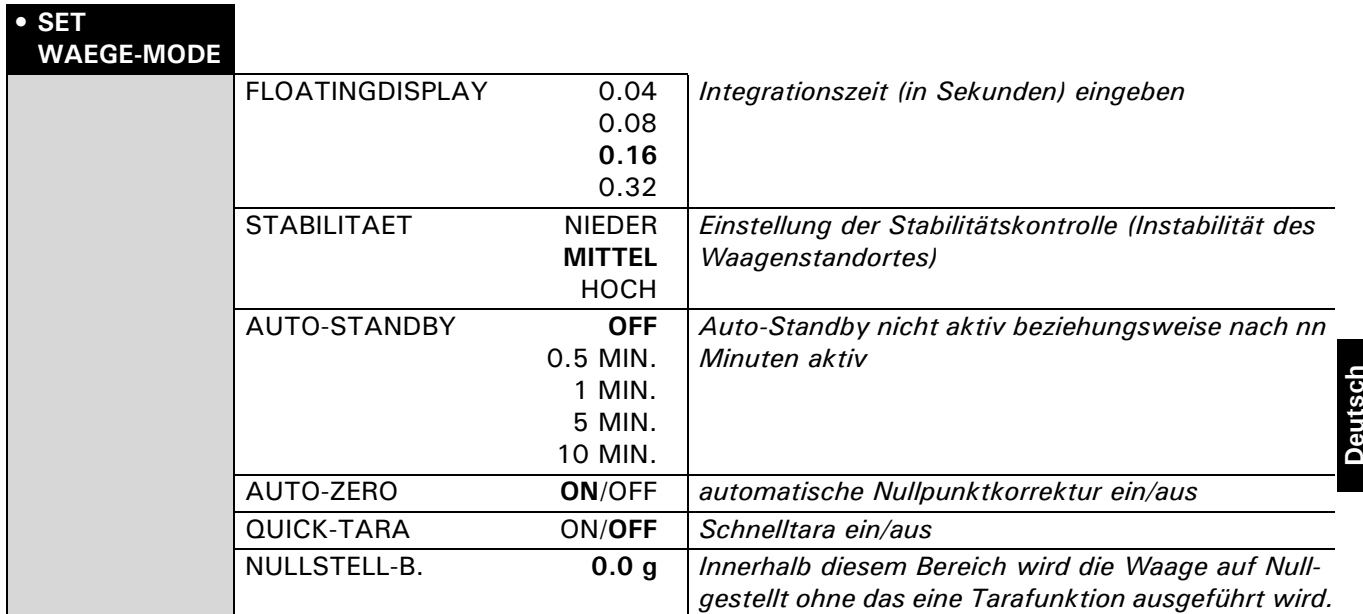

Mit Hilfe der Wägemode-Funktionen beschreiben Sie die Qualität des Waagenstandortes. (siehe Kap. 7.4 "Standortwahl").

Mit Hilfe der Funktion "AUTO-STANDBY" können Sie definieren, nach welcher Zeitspanne der Nichtbenützung, die Waage automatisch in den Energiesparmodus umschaltet.

**HINWEIS**

Die Auto-Standby-Funktion funktioniert nur bei aktivierter automat. Nullpunktkorrektur ("AUTO-ZERO").

#### **"FLOATINGDISPLAY"**

Der eingestellte Wert für das Floating Display definiert die Zeitdauer, nach der jeweils ein neuer Messwert angezeigt wird.

Für die Definition dieser Zeitspanne ist die Qualität des Waagenstandorts ausschlaggebend. Auch die Stabilitätskontrolle muss geeignet gewählt werden. Empfohlene Werte:

- Optimaler Waagenstandort: "FLOATINGDISPLAY 0.04 oder 0.08"
- Guter Waagenstandort: "FLOATINGDISPLAY 0.16"
- Kritischer Waagenstandort: "FLOATINGDISPLAY 0.32"

### **HINWEIS**

Der Floatingdisplay-Wert hängt mit der Stabilitätskontrolle und dem Waagenstandort zusammen. Zum Waagenstandort siehe Kap. 7.4 "Standortwahl".

#### **"STABILITAET"**

Der eingestellte Wert für die Stabilitätskontrolle hängt mit der Qualität des Waagenstandorts zusammen und muss richtig gewählt werden, um optimale, reproduzierbare Ergebnisse zu erhalten. Wählen Sie:

- Optimaler Waagenstandort: "STABILITAET NIEDER"
- Guter Waagenstandort: "STABILITAET MITTEL"
- Kritischer Waagenstandort: "STABILITAET HOCH"

#### **"AUTO-STANDBY"**

Der Auto-Standby-Modus schaltet die Waage automatisch aus, wenn:

• die Waage tariert ist und während mindestens 5 Minuten "Null" angezeigt hat,

Ø

- die Waage während mindestens 5 Minuten keinen Fernsteuerungsbefehl über die Schnittstelle erhalten hat,
- die automatische Nullpunktkorrektur "AUTO-ZERO" aktiviert ist.

Um die Waage nach einer automatischen Auto-Standby-Abschaltung wieder zu starten, bestehen folgende Möglichkeiten:

- Drücken Sie kurz eine beliebige Taste
- Legen Sie ein Gewicht auf die Waagschale
- Senden Sie einen Fernsteuerbefehl über die Schnittstelle

#### **"AUTO-ZERO"**

Wenn die automatische Nullpunktkorrektur "AUTO-ZERO" aktiviert ist, wird der Nullpunkt der Waage automatisch nachgeführt und bleibt somit stabil (z. B. auch bei Raumtemperaturänderungen).

#### **"QUICK-TARA"**

Tariert die Waage sofort beim Drücken von «**0/T**» oder beim empfangen des Fernsteuerbefehl zum Tarieren, unabhänig ob ein stabiler Wägewert erreicht resp. vorhanden ist.

#### **"ZERO-RANGE"**

Legt den maximalen Gewichtwert fest, bei dem die Waage eine Nullstellfunktion anstelle des normalen Tarierens durchführt (beim Drucken der «**0/T**» Taste resp. dem empfangen des Fernsteuerbefehls zum Tarieren). Dieser Wert kann angepasst werden um sicherzustellen, dass ein eine kleine Last als Tara gespeichert wird und entsprechend auf einem Ausdruck erscheint.

#### **8.3.7 Interface-Funktionen**

### **• SET INTERFACE**

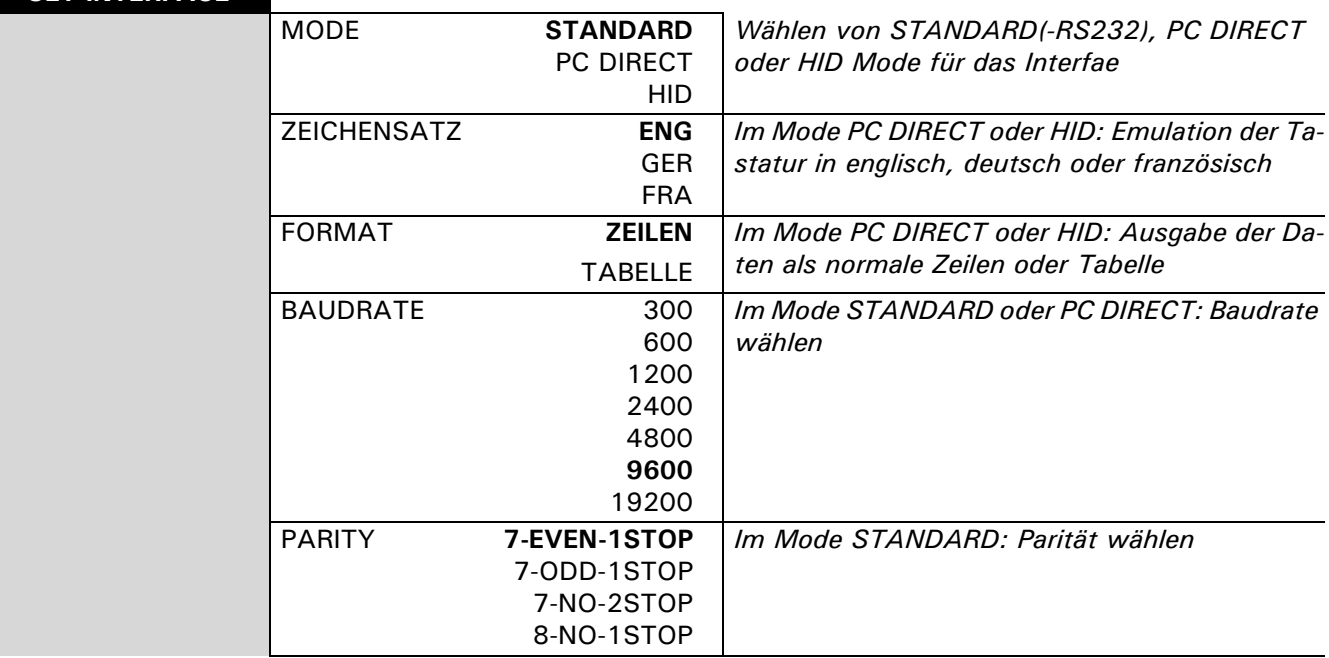

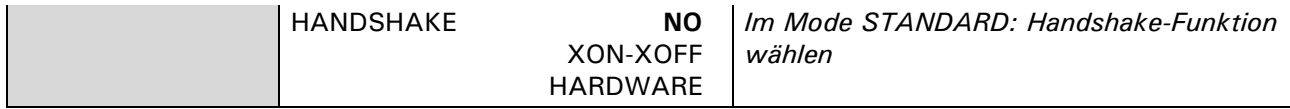

Mit Hilfe der Interface-Funktionen wird die RS232/V24-Schnittstelle der Waage auf die Schnittstelle eines Peripheriegerätes abgestimmt (siehe Kap. 13 "Datenübertragung").

#### **"MODE"**

- "STANDARD": Standard RS232 Schnittstelle.
- "PC DIRECT": Direkte Verbindung zu einem PC mit Windows Vista und ältere Versionen.
- "HID": Verbindung zu einem PC über ein als Zubehör erhältliches Humin Interface Device (siehe Kap. 4 "Zubehör")

#### **8.3.8 Datum und Uhrzeit**

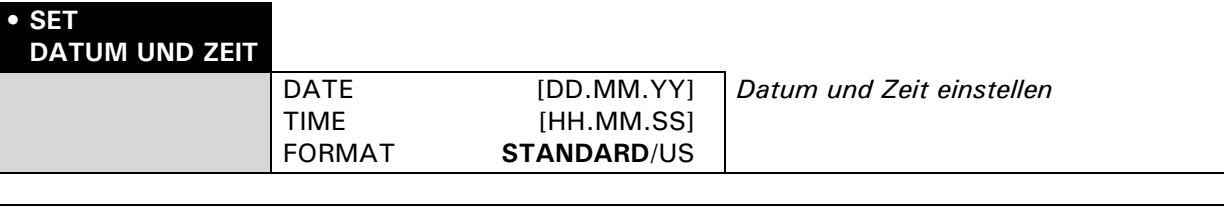

O

**HINWEIS**

Bei einem Stromunterbruch läuft die Datums- und Zeitanzeige weiter. Sollte dies nicht der Fall sein, ist die Pufferbatterie der Waage erschöpft und muss vom Kundendienst ersetzt werden.

### **8.3.9 Menusperre**

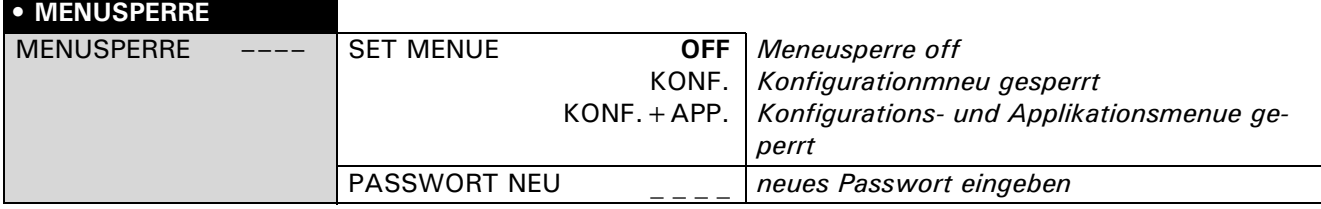

Die Waage kann durch ein frei wählbares, vierstelliges Passwort gegen Veränderung der Einstellungen geschützt werden.

**HINWEIS**

**Ab Werk ist der Passwortschutz deaktiviert.**

Das **werkseitig programmierte Passwort** finden Sie auf unserer Website unter Ihrem Händler-Login. Es ist immer gültig, gleichzeitig mit Ihrem neu gewählten Passwort.

Bewahren Sie Ihren **persönlichen Passwort** an einem sicheren Ort.

### **8.3.10 Anti-Diebstahl-Codierung**

#### **• DIEBSTAHL-CODE**

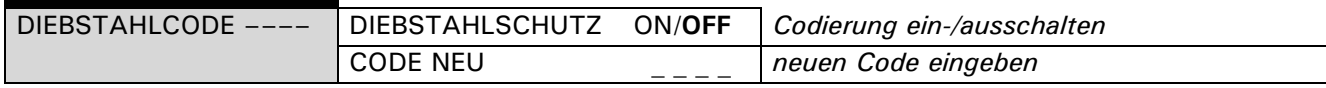

Die Waage kann durch einen frei wählbaren, vierstelligen Zahlencode gegen Diebstahl geschützt werden:

- Bei deaktivierter Anti-Diebstahl-Codierung kann die Waage nach einem Spannungsunterbruch ohne Code-Eingabe wieder eingeschaltet und betrieben werden.
- Bei aktivierter Anti-Diebstahl-Codierung verlangt die Waage nach jedem Spannungsunterbruch die Eingabe des Codes.
- Wird der Code falsch eingegeben, wird die Waage blockiert.
- Ist die Waage blockiert, muss sie zuerst vom Stromnetz getrennt, anschliessend erneut ans Netz angeschlossen und durch Eingabe des korrekten Codes freigeschaltet werden.
- Nach sieben aufeinanderfolgenden Falscheingaben erscheint in der Anzeige "WAAGE GESPERRT, SER-VICE ANRUFEN". In diesem Fall kann nur ein Servicetechniker die Waage wieder freischalten.

**Deutsch**

### **HINWEIS**

### **Ab Werk ist die Anti-Diebstahl-Codierung deaktiviert.**

#### Der **vorprogrammierte Code** ab Werk lautet: **8 9 3 7**

Dieser Code ist bei allen Waagen gleich. Geben Sie daher aus Sicherheitsgründen stets einen selbst gewählten Code ein.

Bewahren Sie Ihren **persönlichen Code** an einem sicheren Ort.

Um die Anti-Diebstahl-Codierung zu aktivieren gehen Sie wie folgt vor:

 $\bullet$ 

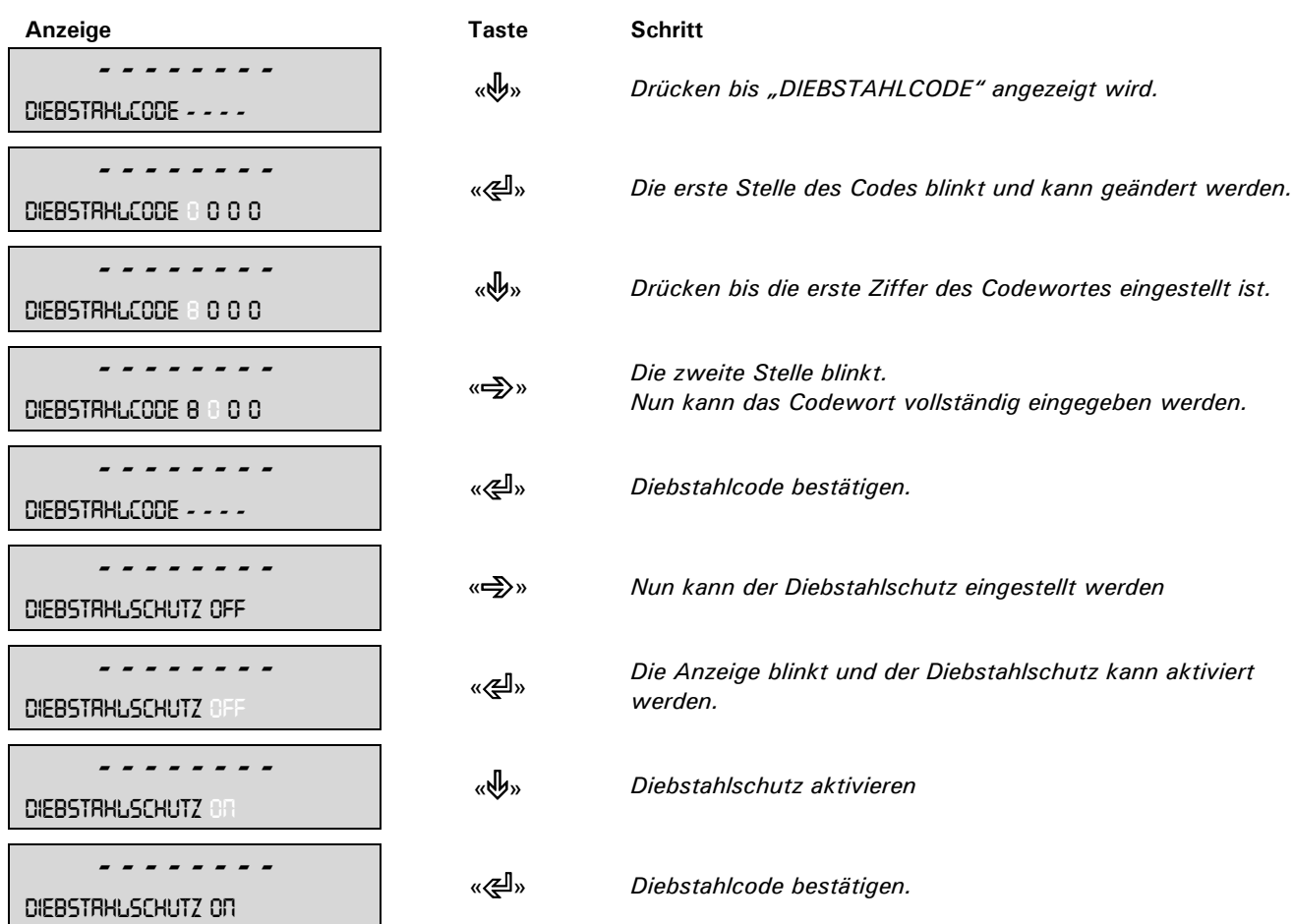

Um das Codewort zu ändern, gehen Sie wie folgt vor:

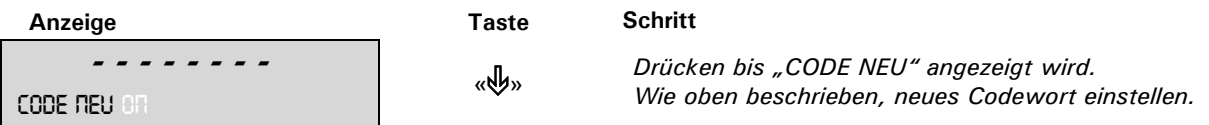

### **8.3.11 Tastenton**

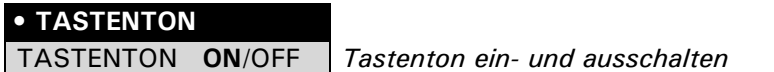

Ist der Tastenton eingeschaltet, so ertönt bei jeder Betätigung einer Taste ein kurzer Signalton.

### **8.3.12 Ton Klang**

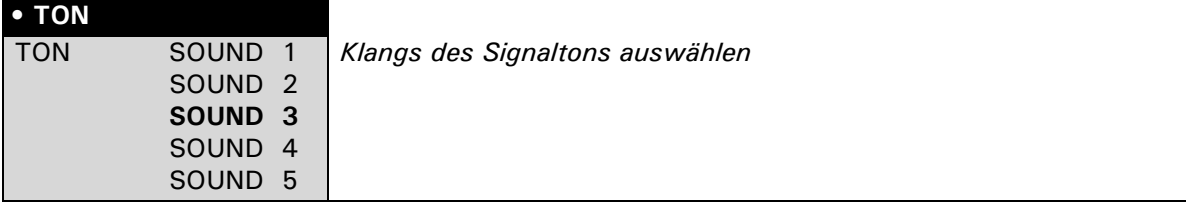

### **8.3.13 BUS**

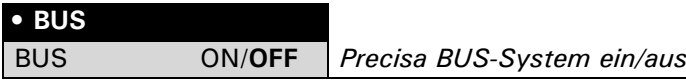

Die Precisa BUS-System muss beim Anschluss von Precisa BUS Zubehör eingeschaltet sein (siehe Kap. 4 "Zubehör").

### **8.4 Speziell zu bedienende Tasten**

#### **8.4.1 Die Tara-Taste**

#### • **Auslösen einer Tarierung**

- Stellen Sie sicher, dass sich die Waage im Wägemodus befindet
- Drücken sie kurz «**T**»
- Die Waage führt eine Tarierung aus

#### • **Bereichsumschaltung**

(Diese Option ist nur bei Floating Range und Dual Range Waagen vorhanden)

- Stellen Sie sicher, dass sich die Waage im Wägemodus befindet
- Halten sie «**T**» gedrückt, bis "RANGE FINE ON" oder "RANGE FINE OFF" angezeigt wird
- Lassen Sie «**T**» los
- Wird "RANGE FINE OFF" gewählt, so arbeitet die Waage nur noch im 10fach ungenaueren Grobbereich.

#### • **Auslösen einer Kalibrierung**

- Stellen Sie sicher, dass sich die Waage im Wägemodus befindet
- Halten sie «**T**» gedrückt, bis "KALIBRIERUNG" angezeigt wird
- Lassen Sie «**T**» los
- Die Waage führt eine Kalibrierung durch gemäss Einstellungen im Konfigurationsmenü (siehe Kap. 8.3.5 "Kalibrierungs-Funktionen" und siehe Kap. 14.3 "Kalibrierung") und protokolliert diese aud dem Drucker.

#### • **Auslösen der automatischen Ermittlung der Reproduzierbarkeit(ART)**

- Stellen Sie sicher, dass sich die Waage im Wägemodus befindet
- Halten sie «**T**» gedrückt, bis "WIEDERHOLBARKEIT" angezeigt wird
- Lassen Sie «**T**» los
- Die Waage führt die automatische Ermittlung der Reproduzierbarkeit durch und protokolliert diese durch einen Ausdruck (siehe Kap. 14.4 "Automatische Ermittlung der Reproduzierbarkeit (ART)").

### **HINWEIS**

Eine Kalibrierung kann mit der «**ON/OFF**» Taste abgebrochen werden.

### **8.4.2 Die Print-Taste**

- **Ausdrucken eines Einzelwertes, bzw. eines Protokolls**
	- Stellen Sie sicher, dass sich die Waage im Wägemodus befindet
	- Drücken sie kurz «**PRINT**»
	- Der Einzelwert, bzw. das Protokoll wird ausgedruckt
- **Reset des Produktezählers auf 1**
	- Stellen Sie sicher, dass sich die Waage im Wägemodus befindet
	- Drücken sie «**PRINT**», bis "RESET PROD.-ZAEHLER" angezeigt wird
	- Lassen Sie «**PRINT**» los
	- Der Produktezähler wird auf 1 zurückgesetzt.

#### • **Ausdrucken der Waagen-Einstellungen**

- Stellen Sie sicher, dass sich die Waage im Wägemodus befindet
- Halten sie «PRINT», bis "PRINT STATUS" angezeigt wird
- Lassen Sie «**PRINT**» los
- Die Waagen-Einstellungen werden ausgedruckt

#### • **Ausdrucken der Applikations-Einstellungen**

- Stellen Sie sicher, dass sich die Waage im Wägemodus befindet
- Halten sie «PRINT», bis "PRINT APPLIKATIONEN" angezeigt wird
- Lassen Sie «**PRINT**» los
- Die Applikations-Einstellungen werden ausgedruckt

**Deutsch**

### ■ *8 Bedienung*

### • **Ausdrucken der Kalibrations-Information**

- Stellen Sie sicher, dass sich die Waage im Wägemodus befindet
- Halten sie «**PRINT**», bis "PRINT KALIBRIER INFO" angezeigt wird
- Lassen Sie «**PRINT**» los
- Die Informationen zu den letzten 50 Kalibrationen werden ausgedruckt. Zeit und Datum sowie die Temperatur in der Waage zum Zeitpunkt der Kalibration in Grad Celsius. Wurden mehr als 50 Kalibrationen durchgeführt, wird die älteste gelöscht.

### **8.4.3 Die Change-Taste**

#### • **Umschalten in andere Applikationen**

- Solange Sie « $\mathbb{C}^n$ » gedrückt halten, werden alle aktiven Applikationen nacheinander angezeigt: wenn z. B. das Statistikprogramm, das Checkprogramm und die Zählapplikation aktiviert sind, erscheint nacheinander in der Infoanzeige: "STATISTIK", "CHECK +/-", "ZAEHLEN", "WAEGEN".
- Lassen Sie « $\mathbb{C}$ » los, wenn die Applikation angezeigt wird, in welche umgeschaltet werden soll.

### **8.5 Applikationsmenü**

Im Applikationsmenü werden die Arbeitsprogramme der Waage den Benutzerbedürfnissen angepasst:

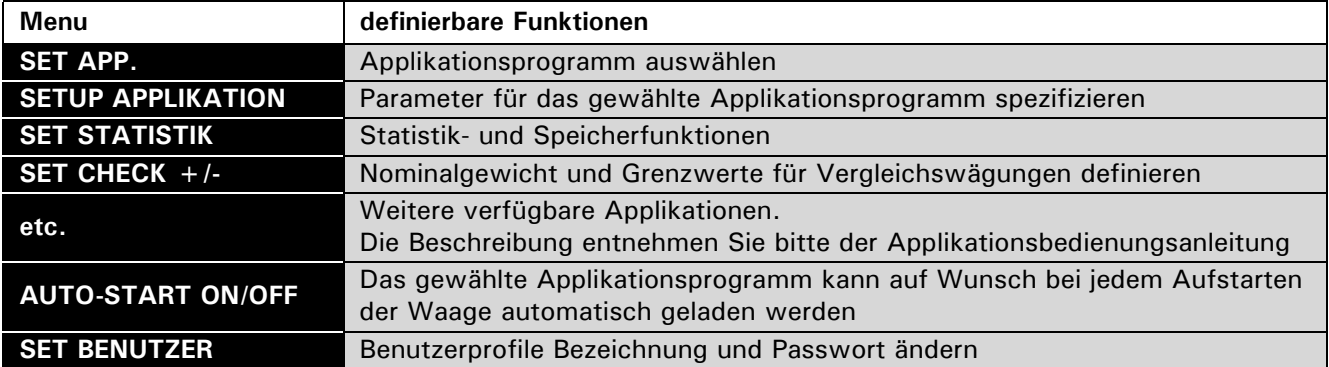

• Die ab Werk programmierten Einstellungen in den Nebenpfaden sind **fett** gedruckt

- Für eine bessere Übersichtlichkeit wird bei jeder Applikationsbeschreibung nur der Teil des Menübaumes abgebildet, der dieser Applikation entspricht.
- Den gesamten Menübaum des Applikationsmenüs finden Sie im Kap. 15.2 "Applikations-Menübaum".
- Erläuterungen zu den Menüfunktionen sind *kursiv* gedruckt.

### **8.5.1 Aktivierung des Applikationsmenüs**

• Um ins Applikationsmenü zu gelangen drücken Sie nach beendetem Aufstartvorgang «**MENU**».

### **8.5.2 Wählen eines Applikationsprogramms**

#### **• APPLIKATION WÄHLEN**

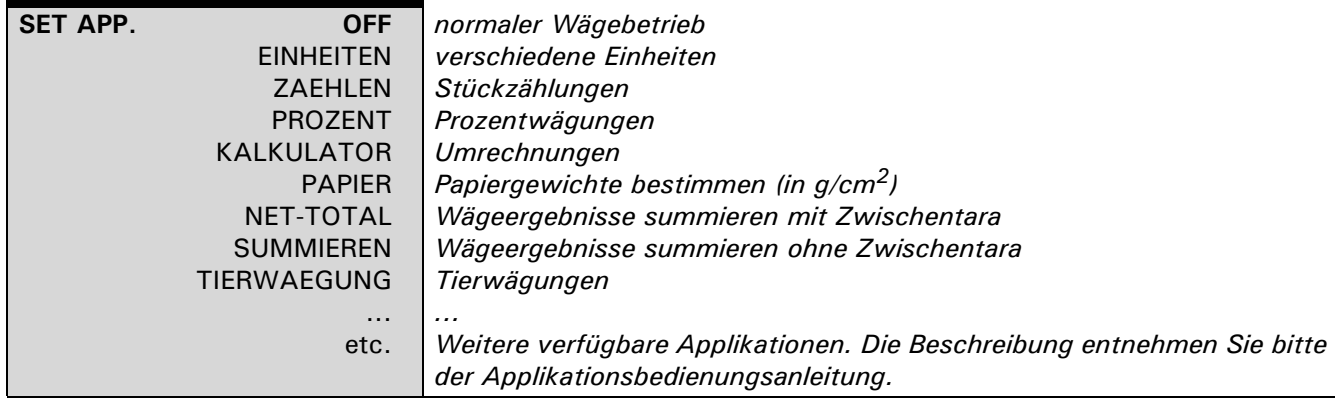

In diesem Funktionsfeld wählen Sie das gewünschte Applikationsprogramm. Wird im Menü "SET APP." ein Applikationsprogramm ausgewählt, so werden im Menü "SETUP APPLIKATI- ON" nur noch jene Untermenüs angezeigt, welche die für die Definition des gewählten Applikationsprogramms notwendigen Funktionen und Parameter enthalten.

 $\overline{\mathbf{0}}$ 

### **HINWEIS**

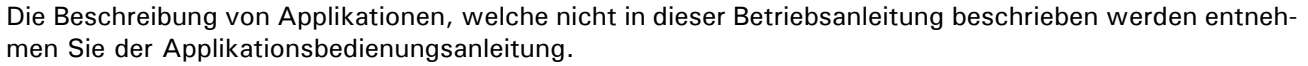

## **9 Applikationen**

### **9.1 Einheiten**

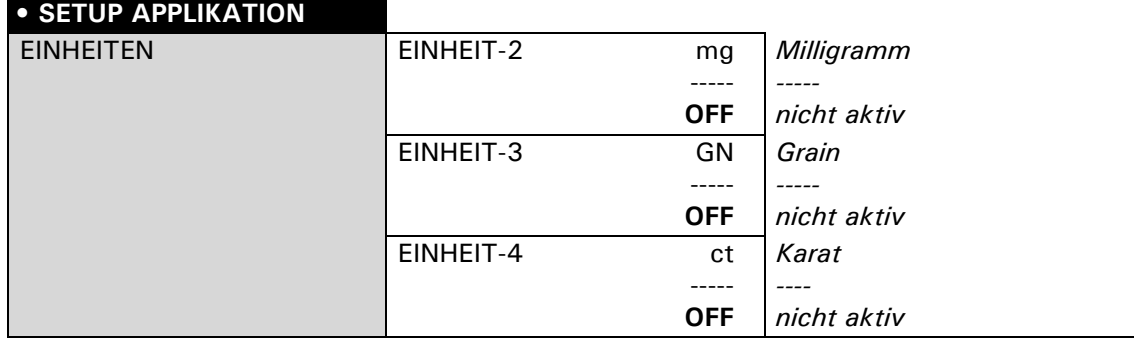

#### **Belegung der Funktionstasten:**

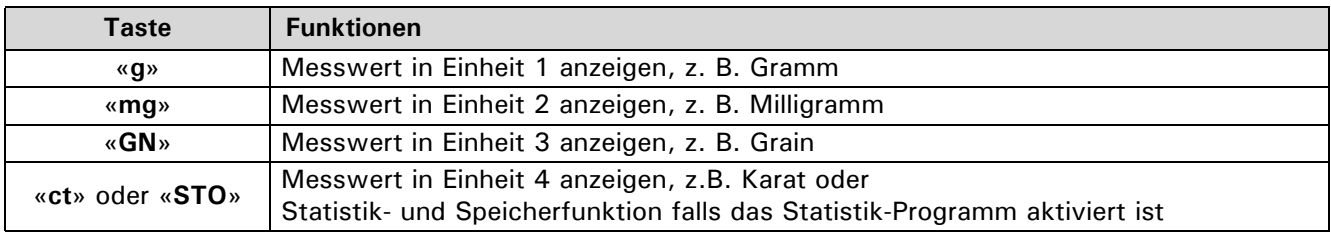

### **HINWEIS**

Die Basiseinheit-1 wird im Konfigurationsmenü definiert. Das ist die Standard-Einheit für alle Wägungen, wenn nicht das Arbeitsprogramm "EINHEITEN" aktiv ist, siehe Kap. 8.3.3 "Wahl der Wägeeinheit".

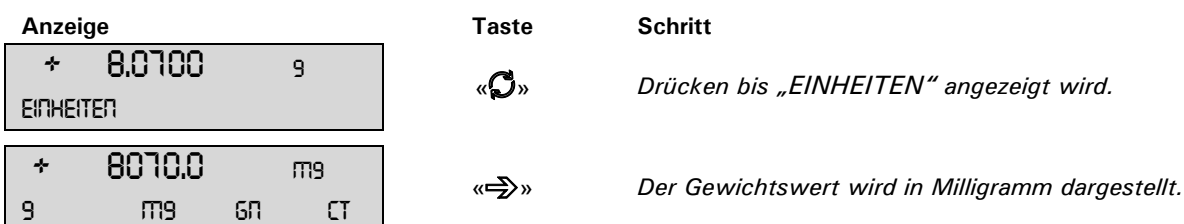

O

Durch Drücken der jeweiligen Funktionstaste wird die Gewichtsanzeige auf die entsprechende Einheit umgeschaltet. Durch drücken der «**PRINT**» Taste wird der Gewichtswert in der angezeigte Einheit ausgedruckt.

### **9.2 Zählen**

### **• SETUP APPLIKATION**

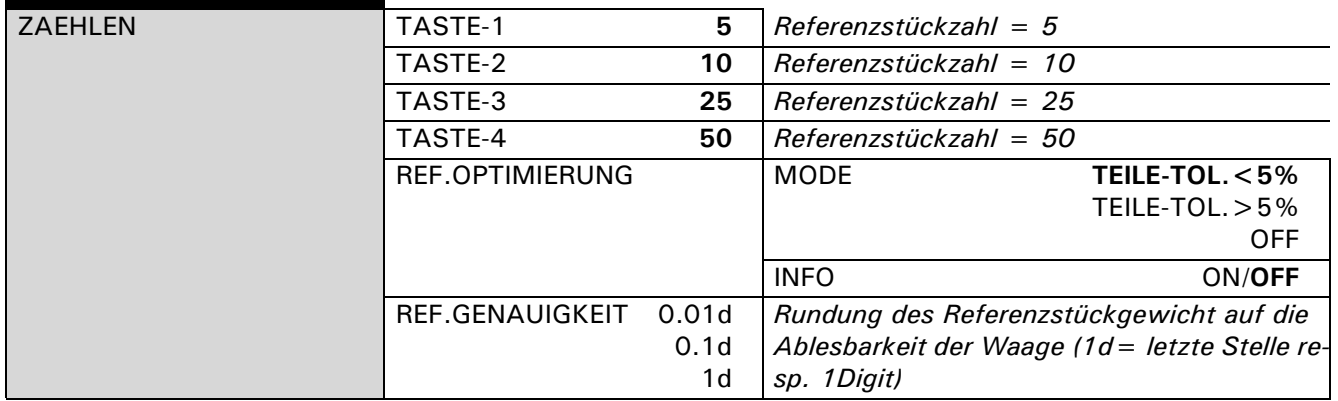

Mit Hilfe der Applikation "ZAEHLEN" können Sie gleich schwere Gegenstände (Nägel, Kugeln, etc.) zählen. Hierzu müssen Sie eine definierte Anzahl (z.B. 5 Stück) der Gegenstände auflegen und durch Drücken der

entsprechenden Funktionstaste das Referenzstückgewicht bestimmen. Wurde ein Tarawert von Hand oder über die Schnittstelle (PC) eingegeben, so muss zuerst der Referenzpunkt gemessen werden.

O

**HINWEIS**

Je nach Gewicht und Toleranzen der zu zählenden Gegenstände sollten Sie für die Bestimmung des Referenzstückgewicht eine repräsentative Anzahl Gegenstände abzählen.

#### **Belegung der Funktionstasten:**

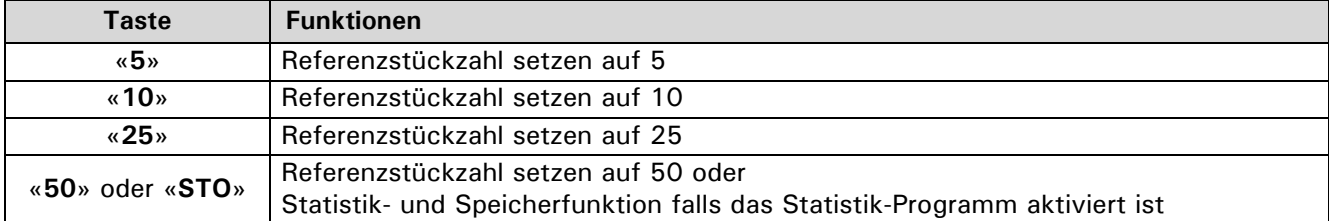

#### **Normales Zählen (ohne Tarawert-Eingabe):**

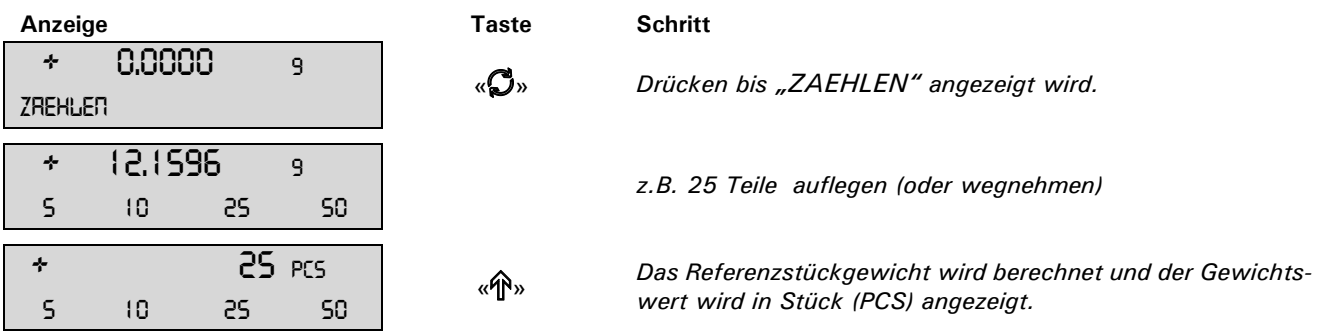

Durch drücken der «**PRINT**» Taste wird die angezeigte Stückzahl ausgedruckt.

#### **Zählen mit Tarawert-Eingabe auf der Tastatur oder via PC (Schnittstelle), in diesem Beispiel z.B. 20.0000g:**

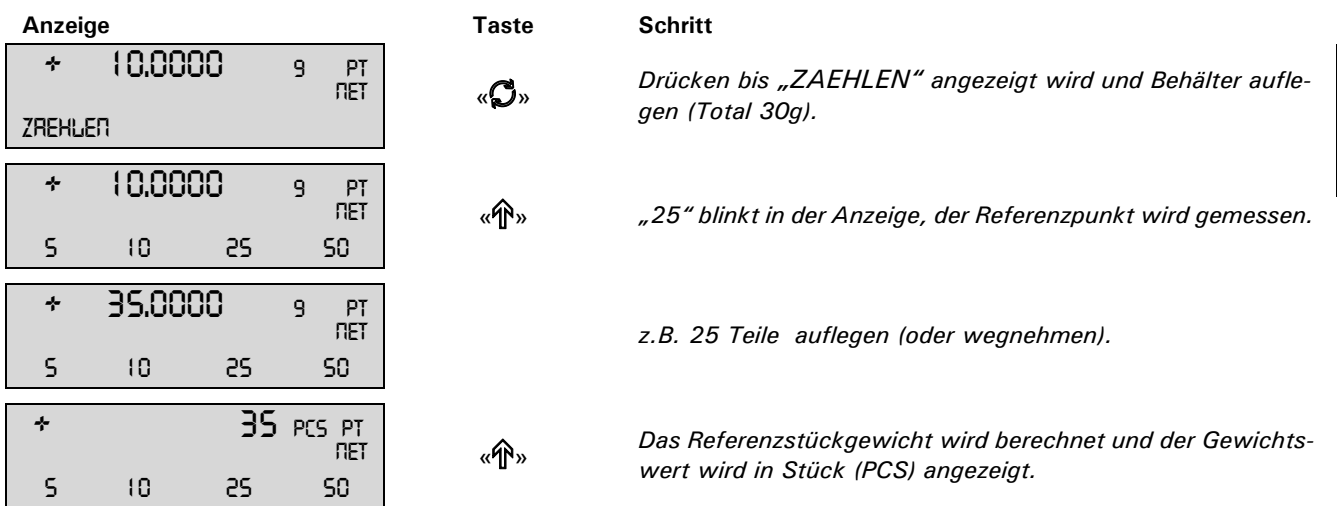

Durch drücken der «**PRINT**» Taste wird die angezeigte Stückzahl ausgedruckt.

**Arbeiten mit Referenzstückgewicht-Eingabe auf der Tastatur mit der <Stern> Taste oder via PC (Schnittstelle):**

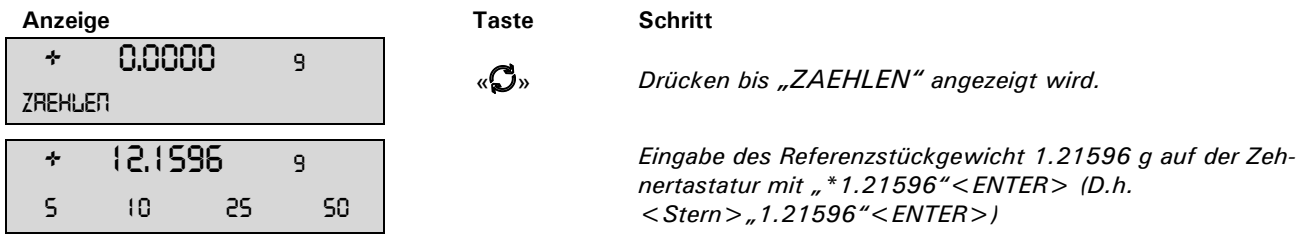

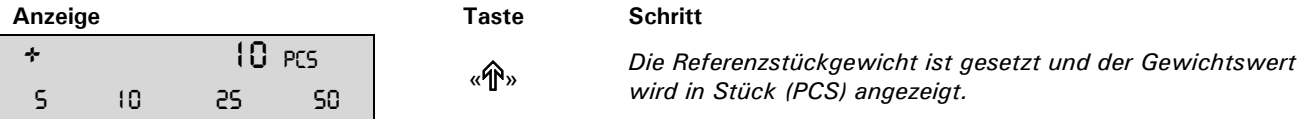

Durch drücken der «**PRINT**» Taste wird die angezeigte Stückzahl ausgedruckt.

#### **Arbeiten mit Referenzstückzahl-Eingabe auf der Tastatur mit der <Punkt> Taste oder via PC (Schnittstelle):**

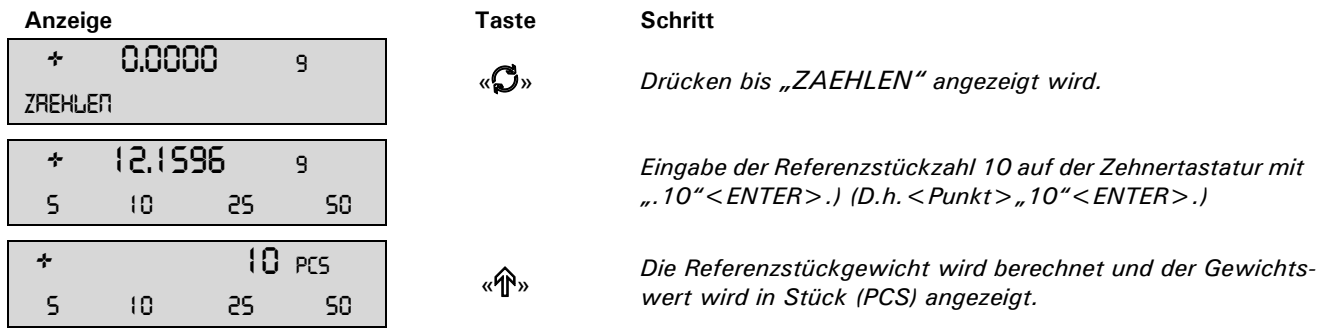

Durch drücken der «**PRINT**» Taste wird die angezeigte Stückzahl ausgedruckt.

### **"REF. OPTIMERUNG "**

Die Referenzoptimierung verbessert bei der Stückzählung stufenweise den Durchschnittswert des Referenzstückgewicht und somit das Zählergebnis. Wird eine Optimierung durchgeführt, erscheint kurzzeitig ein Kreislein links in der Waagen-Anzeige.

Bei der Optimierung wird die aufliegende Stückzahl als neue Referenzstückzahl übernommen und mit dieser neuen Basis wird das Referenzstückgewicht neu berechnet.

Während der Aufnahme einer Stückzählungs-Messreihe (Statistik) wird keine Optimierung durchgeführt. Grundsätzlich wird nicht optimiert wenn der Wert des Referenzgewichts fix mittels Tastatur oder Fernsteuerbefehl eingegeben oder von einer Referenzwaage übermittelt wurde.

#### **REF. OPTIMERUNG MODE "OFF"**

Es erfolgt keine Referenzoptimierung

### **REF. OPTIMERUNG MODE "TEILE-TOL. < 5%"**

Die einzelnen Teilegewichte sollten weniger als 5% voneinander abweichen.

Bedingung für Ausführung der Referenzoptimierung:

- Die Waage ist im Stillstand.
- Die aktuelle Stückzahl ist mind. 3 PCS grösser als die letzte Referenzstückzahl.
- Die aktuelle Stückzahl ist maximal 10x so gross wie die letzte Referenzstückzahl
- Die aktuelle intern errechnete Stückzahl (z.B. 23.27 PCS) weicht nicht mehr als /-0.3 PCS von der ganzen Zahl (hier 23 PCS) ab.

Vorteil: Da für jede Optimierungsstufe die bis zu 10-fache Stückmenge der vorhergehenden aufgelegt werden darf, sind nur wenige Zwischenstufen (Bsp.: 5 PCS, 50 PCS, 500 PCS) bis zum Auflegen der Gesamtstückmenge erforderlich. Dies ermöglicht ein schnelles und trotzdem genaues Zählen.

#### **REF. OPTIMERUNG MODE "TEILE-TOL. > 5%"**

Die einzelnen Teilegewichte sind stark unterschiedlich.

Bedingung für Ausführung der Referenzoptimierung:

- Die Waage ist im Stillstand.
- Die aktuelle Stückzahl ist mind. 1 PCS (bis 20 PCS) resp. 3 PCS (ab 21 PCS) grösser als die letzte Referenzstückzahl.
- Die aktuelle Stückzahl ist maximal 2x so gross wie die letzte Referenzstückzahl.
- Die aktuelle intern errechnete Stückzahl (z.B. 23.27 PCS) weicht nicht mehr als +/-0.3 PCS von der ganzen Zahl (hier 23 PCS) ab.

#### **REF. OPTIMERUNG INFO "ON/OFF"**

Dieser Menupunkt erscheint nicht wenn die Ref.Optimierung ausgeschaltet ist. Ansonten werden damit zusätzlich Informationen in der Infoanzeige dargestellt.

#### **"REF. GENAUIGKEIT"**

Die "Ref. Genauigkeit" definiert die Genauigkeit, mit der das Gewicht auf der Waage übernommen wird. Da

die Waage intern genauer messen kann als sie anzeigt, macht es Sinn, das Gewicht mit einer höheren Auflösung als die der Waagen-Anzeige zu übernehmen.

#### **"REF. GENAUIGKEIT 0.01d"**

Empfohlen bei sehr kleinen Teilegewichten.

Das Gewicht wird mit der 100-fachen Auflösung der Waagen-Anzeige (=0.01 Digit) übernommen.

- Bsp.: 5 PCS auf der Waage, Anzeigewert 15.12 g, intern gemessener Wert 15.1234 g
	- Gewicht zur Berechung ist 15.1234 g, dies ergibt ein Referenzstückgewicht von 3.02468 g/PCS

#### **"REF. GENAUIGKEIT 0.1d"**

Empfohlen bei sehr kleinen Teilegewichten.

Das Gewicht wird mit der 10-fachen Auflösung der Waagen-Anzeige (=0.1 Digit) übernommen. mmen.

Bsp.: 5 PCS auf der Waage, Anzeigewert 15.12 g, intern gemessener Wert 15.1234 g Gewicht zur Berechung ist 15.123 g, dies ergibt ein Referenzstückgewicht von 3.02460 g/PCS

#### **"REF. GENAUIGKEIT 1d"**

Empfohlen bei sehr kleinen Teilegewichten.

Das Gewicht wird mit der Auflösung der Waagen-Anzeige (=1 Digit) übernommen.

Bsp.: 5 PCS auf der Waage, Anzeigewert 15.12 g, intern gemessener Wert 15.1234 g

Gewicht zur Berechung ist 15.12 g, dies ergibt ein Referenzstückgewicht von 3.02400 g/PCS

### **9.3 Prozent**

### **• SETUP APPLIKATION**

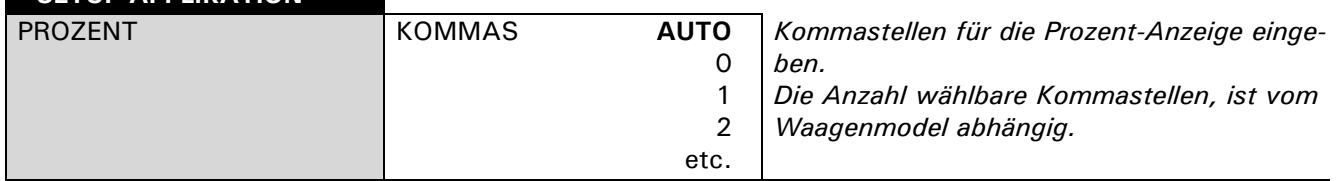

Mit Hilfe des Arbeitsprogrammes "PROZENT" können Sie die Gewichte verschiedener Messungen in Prozenten, bezogen auf ein zuvor definiertes Referenzgewicht, anzeigen und ausdrucken.

#### **Belegung der Funktionstasten:**

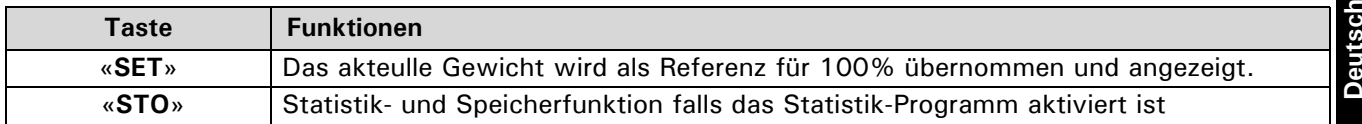

#### **Arbeiten ohne Tarawert:**.

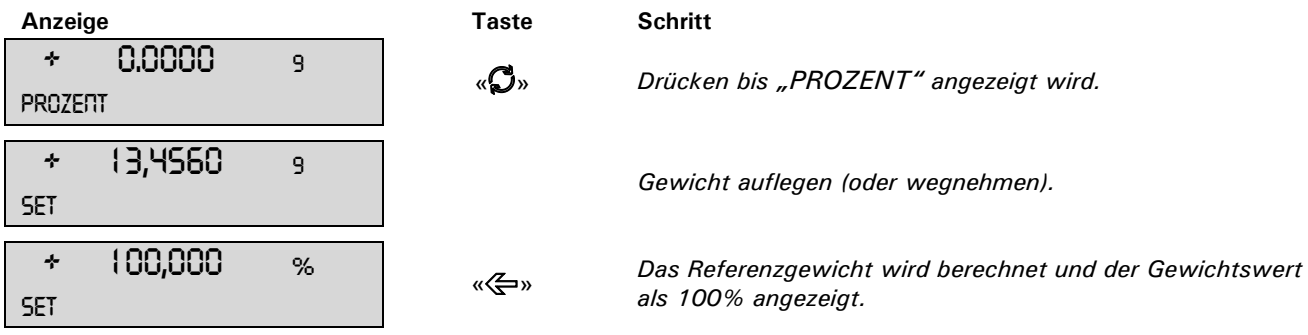

Durch drücken der «**PRINT**» Taste wird der angezeigte Prozentwert ausgedruckt.

**Arbeiten mit Referenzstückgewicht-Eingabe auf der Tastatur mit der <Stern> Taste oder via PC (Schnittstelle):**

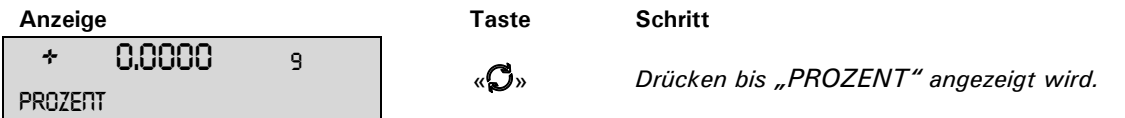

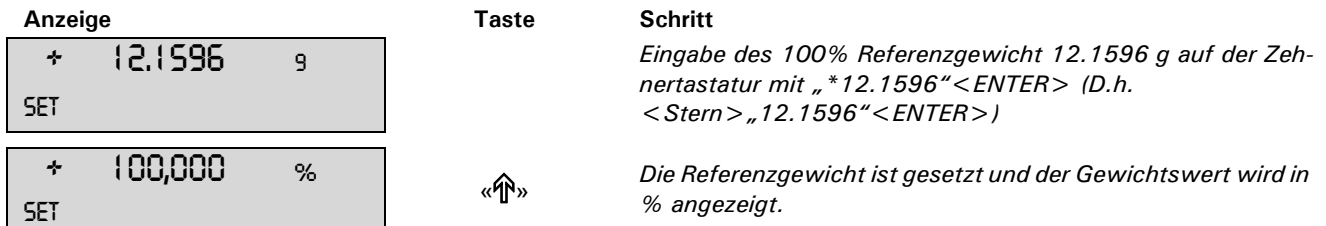

Durch drücken der «**PRINT**» Taste wird der angezeigte Prozentwert ausgedruckt.

### **9.4 Kalkulator**

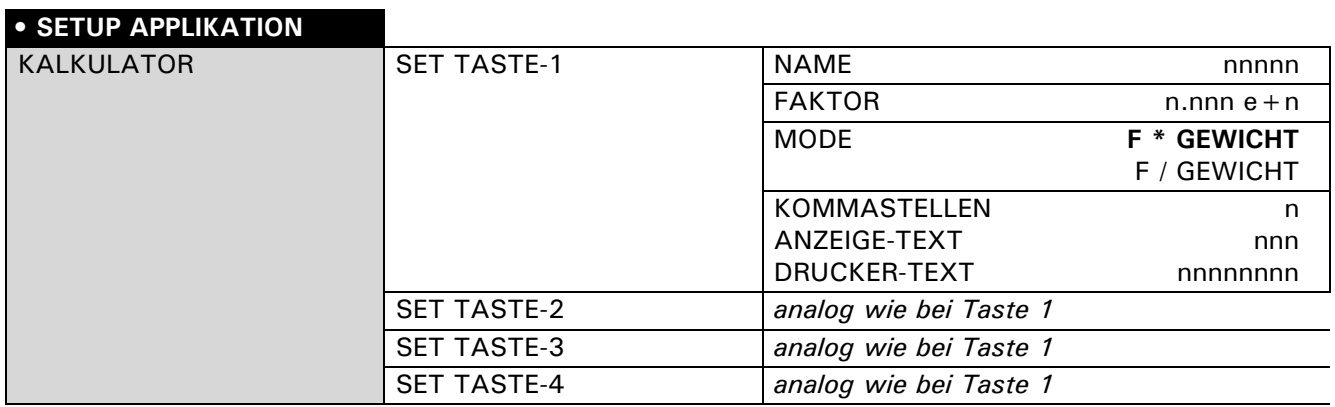

Bei Aktivierung der Applikation "KALKULATOR" wird jeder der vier Funktionstasten eine Berechnungsmethode mit folgenden Einstellungen zugeordnet.

#### **"NAME"**

Bezeichnung der Funktionstaste, max. 5 Zeichen.

#### **"FAKTOR"**

Faktor mit welchem der Gewichtswert verrechnet werden soll.

#### **"MODE"**

Multiplikation des Faktors mit dem Gewichtswert oder Division des Faktors durch den Gewichtswert.

#### **"KOMMASTELLEN"**

Definition mit wievielen Kommastellen das Resultat angezeigt werden soll.

#### **"ANZEIGE-TEXT"**

Einheit welche im Display angezeigt wird, max 3 Zeichen.

#### **"DRUCKER-TEXT"**

Einheit welche ausgedruckt wird, max 8 Zeichen.

Im Programmbetrieb erscheinen über den Funktionstasten die zuvor definierten Namen der Tasten. So können Sie beispielsweise die Gewichte von Stoffmustern bekannter Grösse direkt in "Gramm pro Quadratmeter" umrechnen und anzeigen lassen.

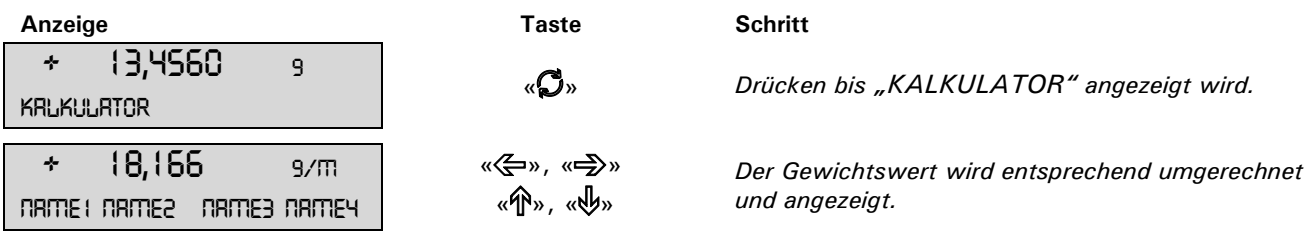

Durch drücken der «**PRINT**» Taste wird der berechnete Messwert mit dem eingestellten Drucker-Text ausgedruckt.

### **9.5 Papier**

Die Einstellung des Papier-Programmes erfolgt wie beim Kalkulator. (siehe Kap. 9.4 "Kalkulator")

Mit Hilfe dieses Programmes können Sie die Gewichte von Papierstücken mit Normgrössen direkt in "Gramm pro Quadratmeter" umrechnen und anzeigen lassen. Standartmässig sind die Normgrössen 100 cm<sup>2</sup>, 20x25

cm, A4 und 40x25 cm eingestellt und den Funktionstasten zugeordnet.

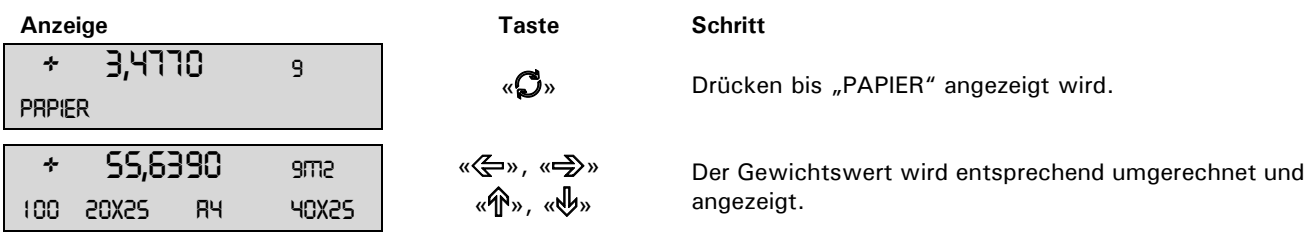

Durch drücken der «**PRINT**» Taste wird der berechnete Messwert mit dem eingestellten Drucker-Text ausgedruckt.

### **9.6 Net-Total**

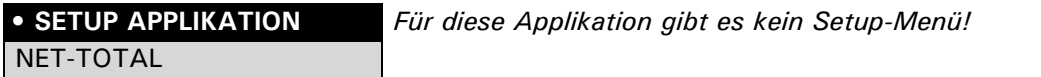

Mit Hilfe des Arbeitsprogrammes "NET-TOTAL" können Sie Einzelwägungen addieren, wobei die Waage vor jeder Einzelwägung wieder auf Null tariert wird.

#### **Belegung der Funktionstasten:**

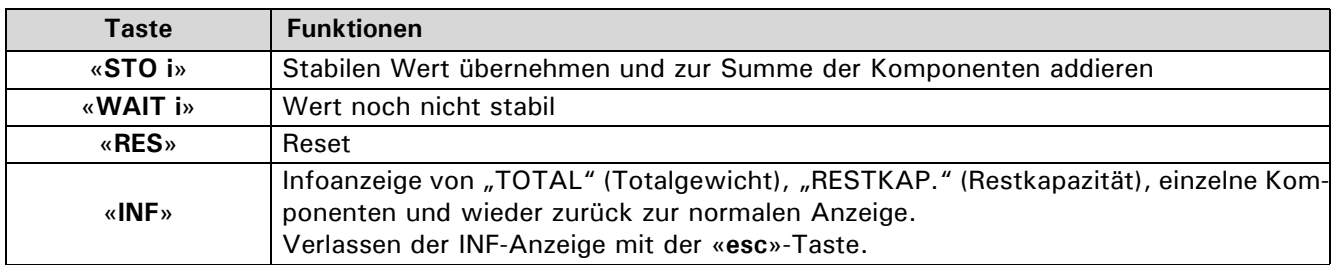

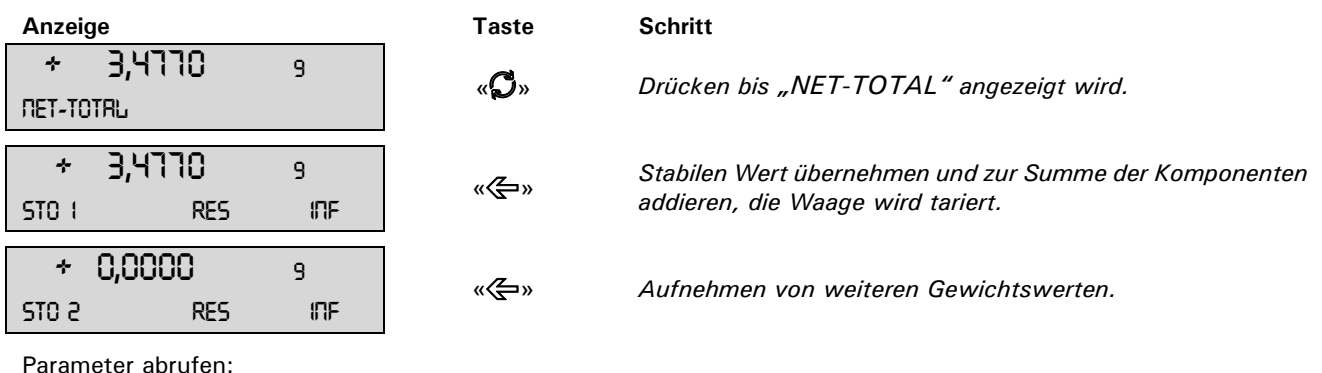

Parameter abrufen:

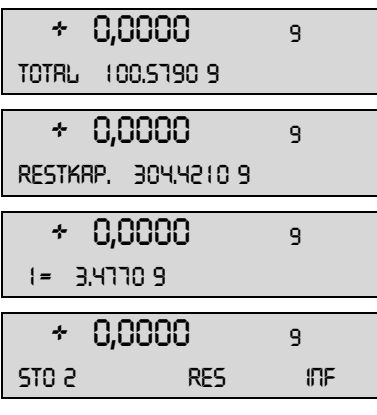

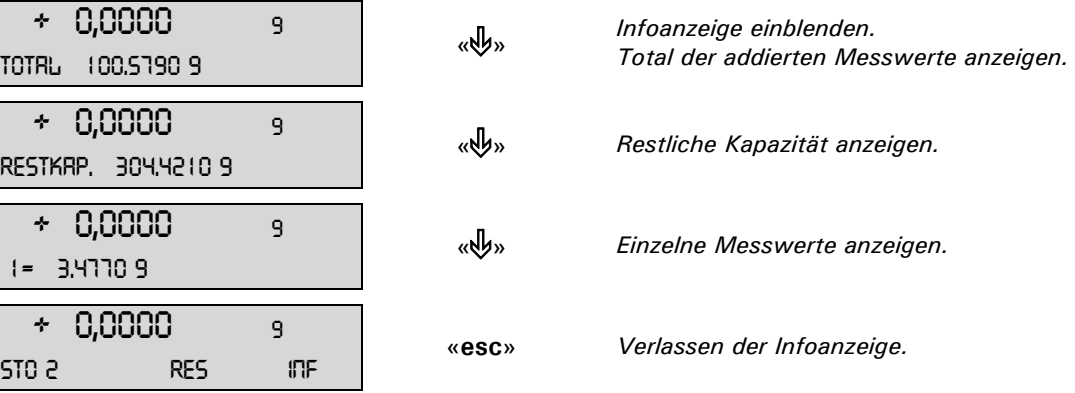

Messwerte löschen:

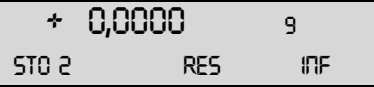

 + 0,0000 <sup>9</sup> «C» *Taste gedrückt halten bis akkustisches Signal ertönt und*   $M$ esswertzähler auf Null schaltet.

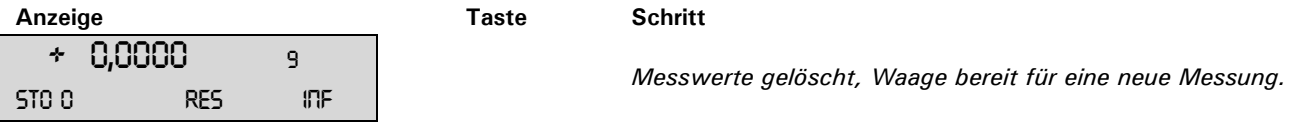

Durch drücken der «**PRINT**» Taste wird ein Protokoll über die Messung ausgedruckt.

### **9.7 Summieren**

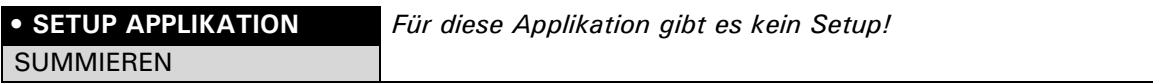

Mit Hilfe des Arbeitsprogrammes "SUMMIEREN" können Sie Einzelwägungen addieren, wobei die Waage vor jeder Einzelwägung nicht auf Null tariert wird.

**Belegung der Funktionstasten:**

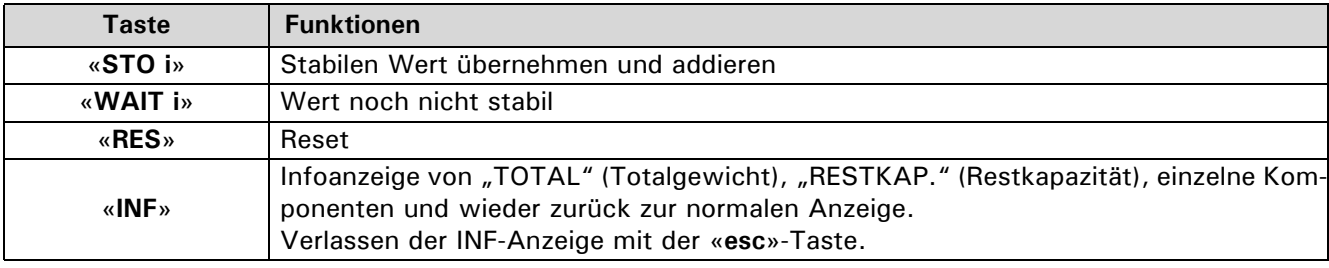

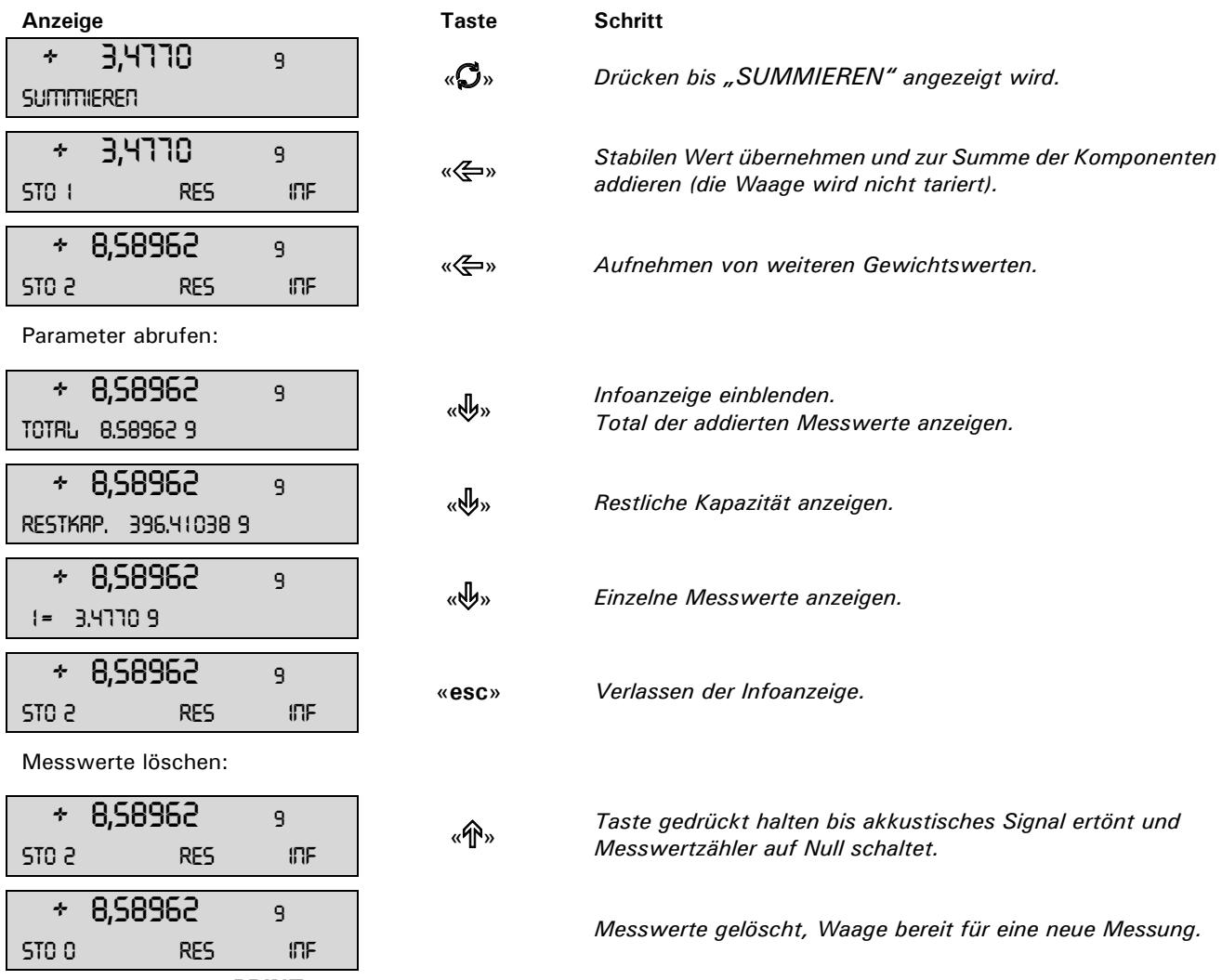

Durch drücken der «**PRINT**» Taste wird ein Protokoll über die Messung ausgedruckt.

### **9.8 Tierwägung**

### **• SETUP APPLIKATION**

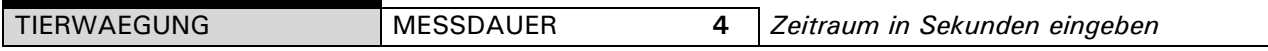

Mit Hilfe des Arbeitsprogrammes "TIERWAEGUNG" können Sie lebende Tiere genau wiegen, selbst wenn sich diese auf der Waagschale bewegen.

Während der vom Benutzer im Setup-Menü definierten Messdauer misst die Waage kontinuierlich, mittelt am Ende der Messzeit die gespeicherten Werte und gibt den so erhaltenen Durchschnittsmesswert an.

#### **Belegung der Funktionstasten:**

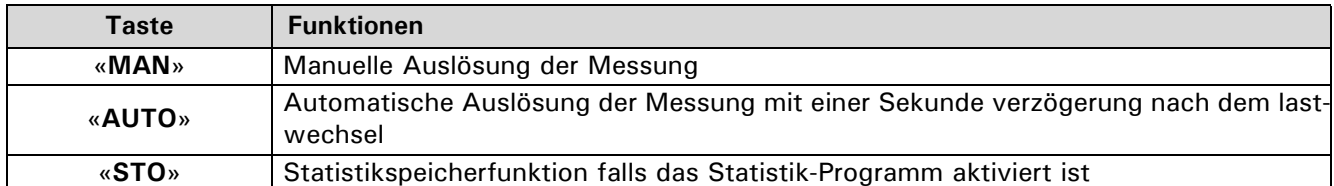

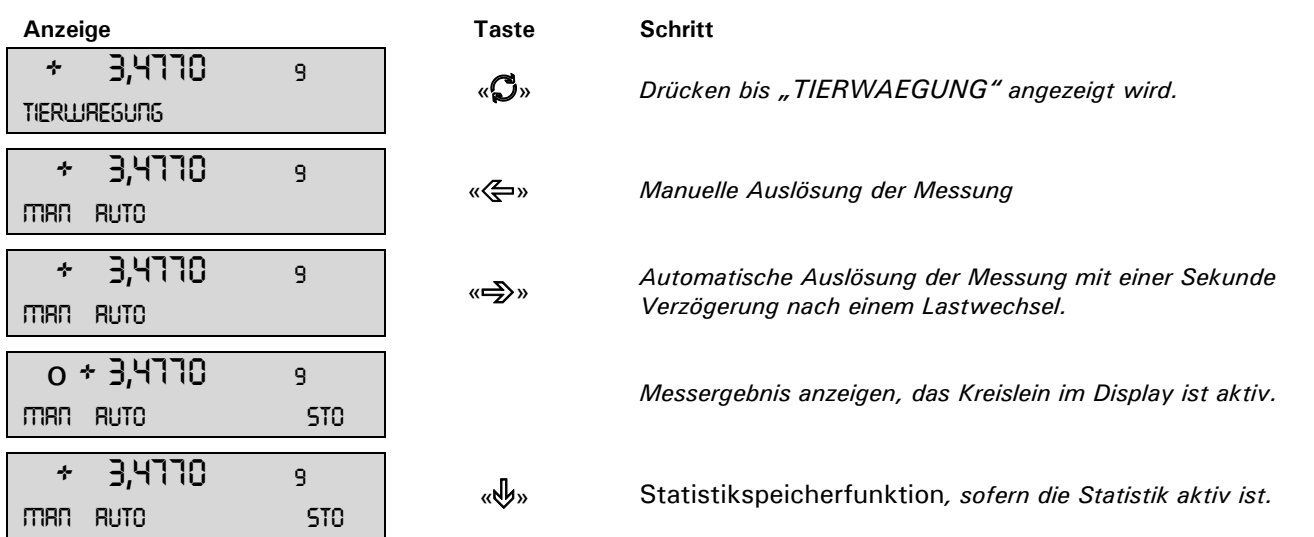

Durch drücken der «**PRINT**» Taste wird das Messergebnis ausgedruckt.

## **10 Statistik**

### **• SET STATISTIK**

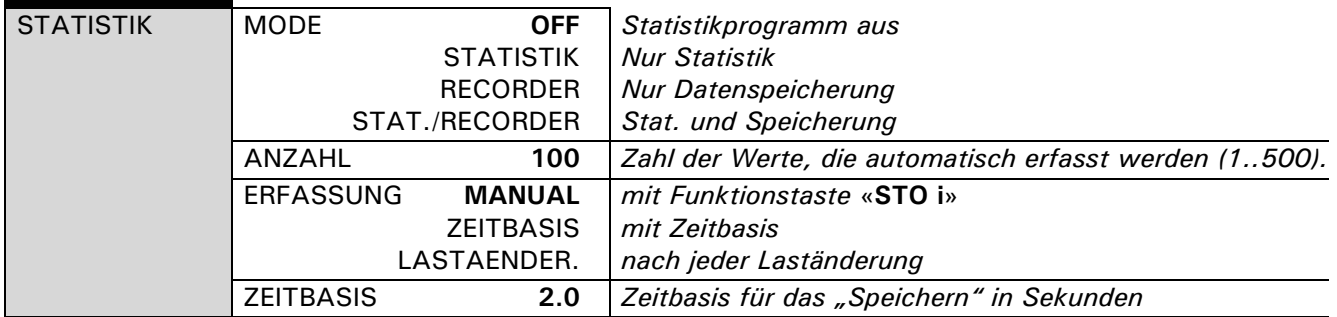

### **"MODE"**

In diesem Funktionsfeld wird definiert, ob nur das Statistikprogramm, nur das Speicherprogramm(Recorder) oder beide Programme gleichzeitig benützt werden sollen.

#### **"ANZAHL"**

Es wird die Anzahl an Messwerten festgelegt, nach denen die Speicherung automatisch beendet werden soll

### **"ERFASSUNG"**

"MANUAL": Um einen Wert zu speichern muss die Funktionstaste «**STO i**» betätigt werden. "LASTAENDER.": Die Waage speichert automatisch den nach einer Laständerung gemessenen Wert. "ZEITBASIS": Die Waage speichert nach einer definierten Zeitspanne (Werkseinstellung: 2.0 Sekunden) jeden gemessenen Wert.

#### **"ZEITBASIS"**

Definition der Zeitspanne für die Erfassung von Daten nach "ERFASSUNG ZEITBASIS" (z.B. alle 2.0 Sekunden).

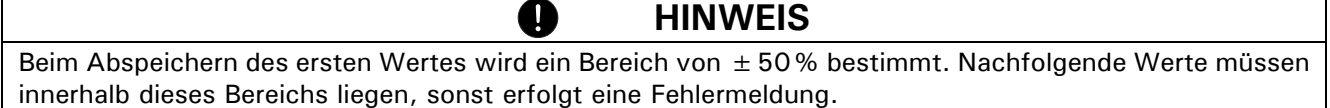

### **Belegung der Funktionstasten:**

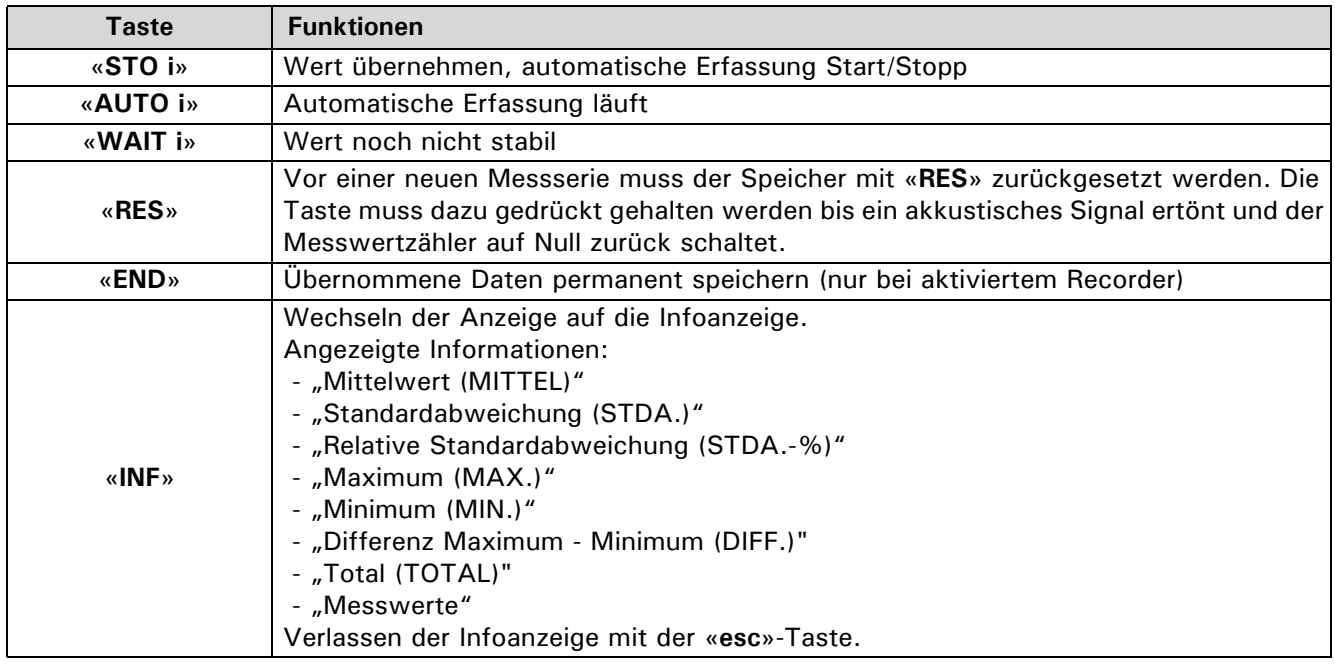

**STRTISTIK** 

**Anzeige Taste Schritt**

+ 3,4770 <sup>9</sup> «F» *Drücken bis "STATISTIK" angezeigt wird.*

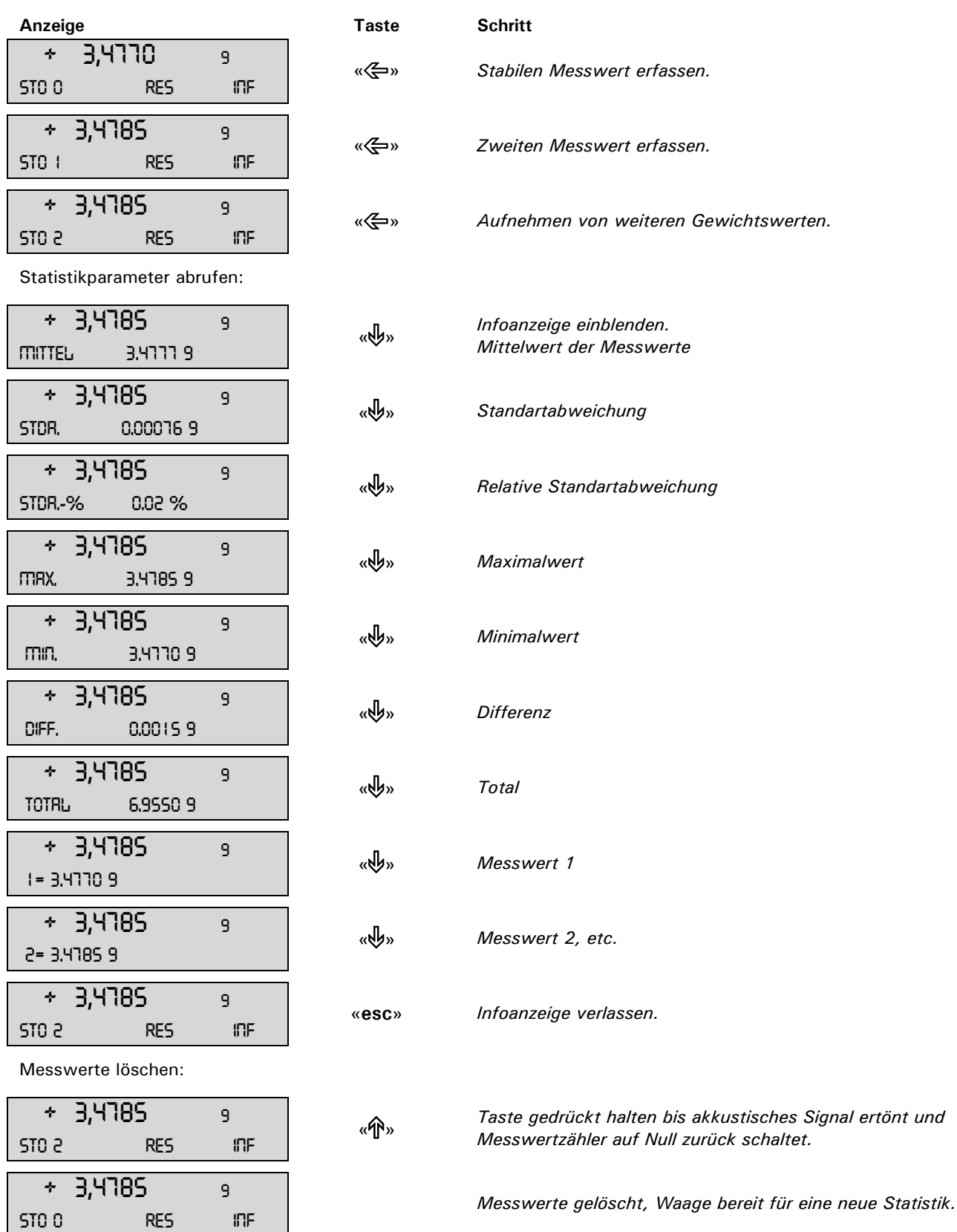

Durch drücken der «**PRINT**» Taste wird ein Protokoll über die Statistik ausgedruckt.

## **11 Check-Wägung**

### **• SET CHECK +/-**

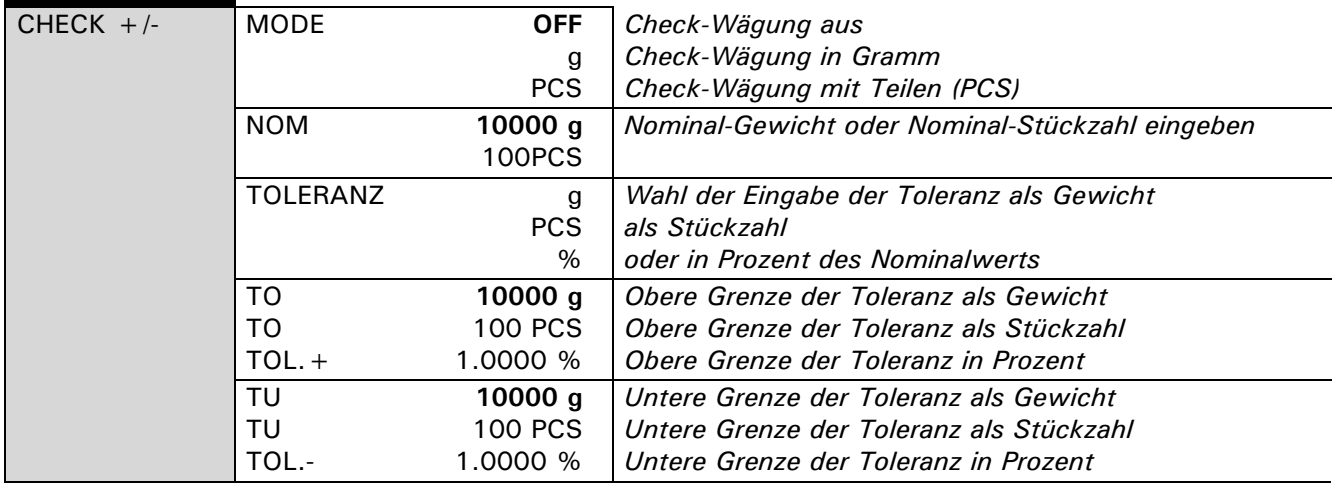

Mit Hilfe des Arbeitsprogrammes "CHECK  $+/-$ " können Sie jeden Messwert auf seine Übereinstimmung mit einem definierten Referenzwert plus/minus zulässiger Abweichungen resp. Toleranzen überprüfen.

- Die vier Funktionstasten sind nicht aktiv.
- In der Anzeige sind "+", "-" und ">II $\leftarrow$ " aktiv. Wenn ">III' leuchtet, liegt der gemessene Wert innerhalb der definierten Toleranzen.

### **HINWEIS**

Als Zubehör ist eine Signalleuchte für diese Anzeigeart erhältlich (siehe Zubehör).

Q

#### **Anzeige Taste Schritt**

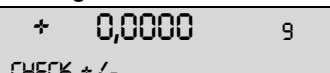

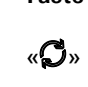

 + 0,0000 <sup>9</sup> «F» *Drücken bis "CHECK +/-" angezeigt wird.* **Die Check-Wägung ist aktiviert.** 

## **12 Benutzerprofile**

Es können 10 verschieden Benutzerpofile gespeichert werden, die durch ein persönliches 4-stelliges Passwort vor Änderungen geschützt werden können. Ein Profil umfasst die Konfigurations- und Applikationseinstellungen.

Möchte man kein persönliches Benutzerprofil erstellen, so kann als Gast mit dem Gerät gearbeitet werden. Die Einstellungen werden vom zuletzt verwendeten Benutzerprofil übernommen. Die Geräteoptionen und Einstellungen können verändert werden, diese werden beim ausschalten des Gerätes aber nicht gesichert.

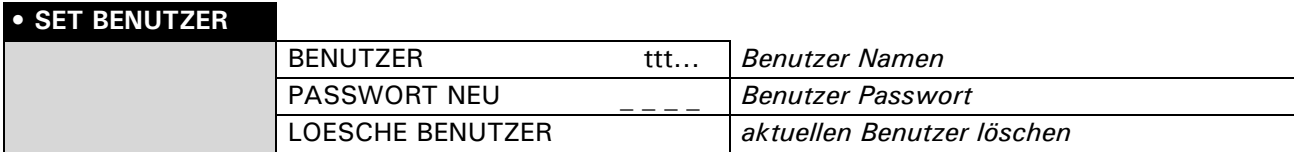

### **12.1 Benutzer aktivieren**

- Drücken Sie «**ON/OFF**», um die Waage einzuschalten.
- Halten Sie während des Aufstartvorganges (ca. 10 Sekunden) die Changetaste « $\mathbb{G}$ » ständig gedrückt, bis im Display die Anzeige "BENUTZER NEU" erscheint.
- Durch drücken der « $\leftarrow{q}$ » Taste kann ein neuer Benutzer gewählt werden.
- Die Waage startet fertig auf und wechselt in den Wägemode.

### **12.2 Neues Benutzerprofile erstellen**

Ist noch kein Benutzerprofile definiert, kann mit der Waage normal gearbeitet werden. Um mit verschiedenen Benutzerkonfigurationen arbeiten zu können, muss das Arbeiten mit Benutzern zuerst aktiviert werden.

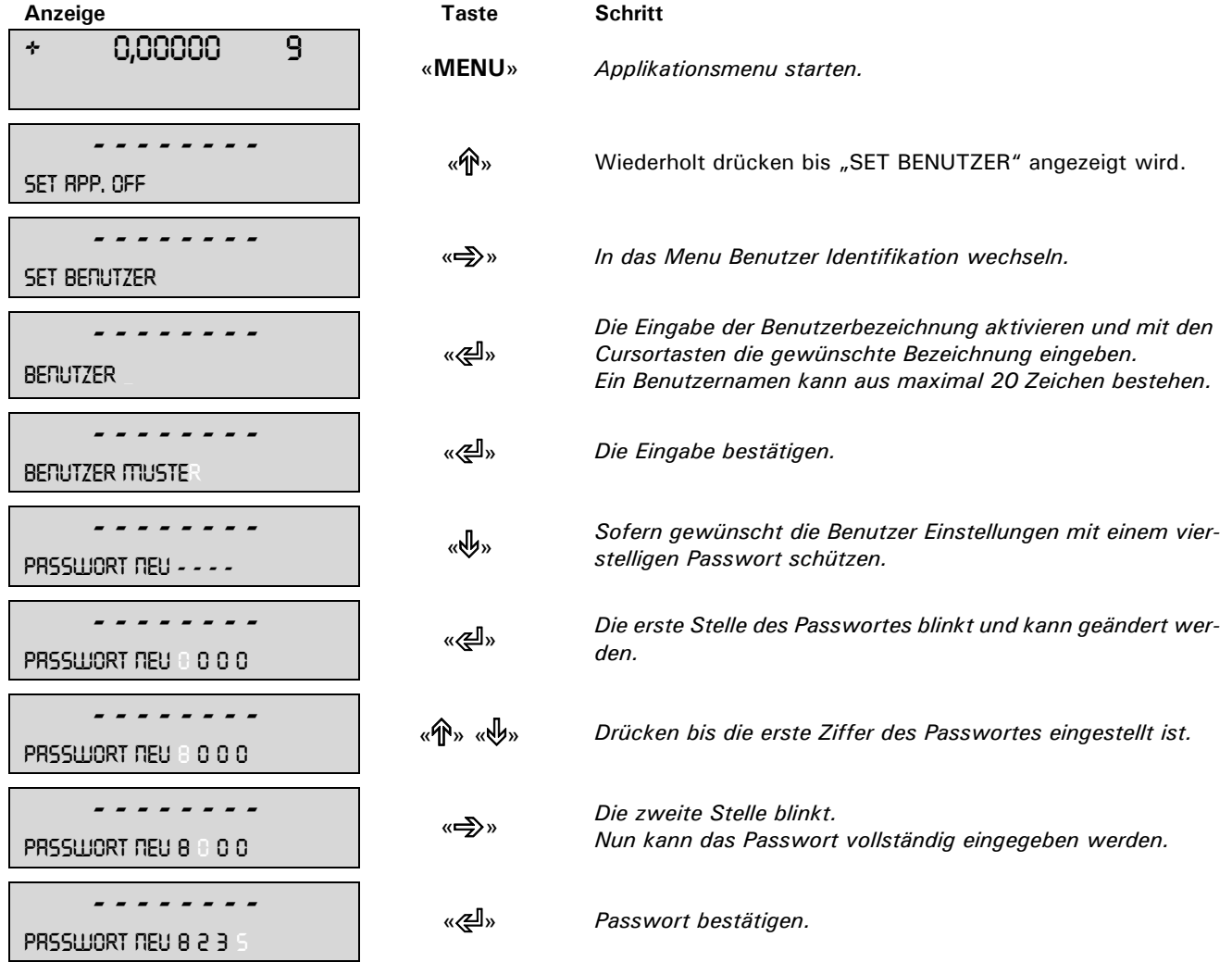

### ■ *12 Benutzerprofile*

Der Benutzer ist definiert. Das Menu kann durch drücken der «**esc**» Taste verlassen werden.

Ist ein Passwort gesetzt, muss vor Änderungen im Konfigurations- sowie im Applikationsmenu das Benutzerkennwort eingegeben werden.

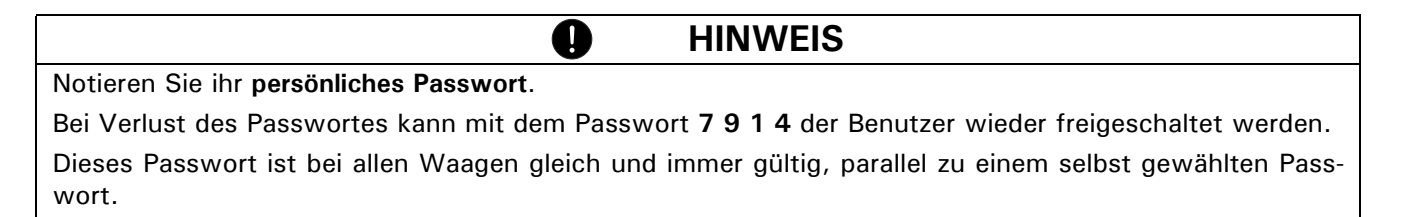

### **12.3 Passwort und Passwortschutz ändern**

- Das Passwort kann durch Eingabe eines neuen Passwortes geändert werden.
- Der Passwortschutz wird durch zurücksetzen des aktuellen Passwortes auf **0 0 0 0** ausgeschaltet.

### **12.4 Löschen eines Benutzers**

Ein Benutzer kann gelöscht werden in dem im Menu der Punkt "LOESCHE BENUTZER" gewählt wird und mit der «E» Taste bestätigt wird.

Ist kein Benutzer mehr definiert, so muss um mit Benutzern arbeiten zu können, das Arbeiten mit Benutzern zuerst wieder aktiviert werden.

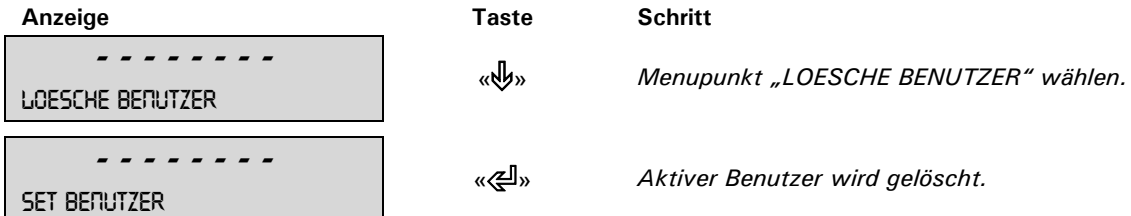

### **12.5 Einstellen des Benutzers**

Beim Aufstarten der Waage wird nach dem gewünschten Benutzerprofile gefragt.

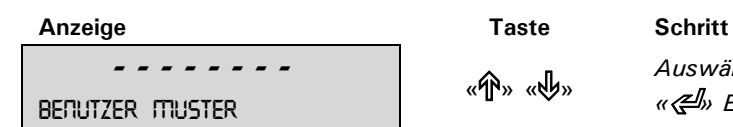

 - - - - - - - - «C» «D» *Auswählen des gewünschten Benutzerprofiles und mit der «*E*» Entertaste bestätigen.* benutzer muster

- Wird eines der definierten Benutzerprofile gewählt, so muss wenn nötig das Benutzerpasswort eingegeben werden damit mit der Waage gearbeitet werden kann.
- Wird "BENUTZER GAST" gewählt können alle Einstellungen vorgenommen werden, diese werden aber nicht gespeichert.
- Wird "BENUTZER NEU" gewählt muss im Applikationsmenu ein Benutzername und evtl. ein Passwort eingegeben werden, damit das Benutzerprofil gespeichert wird.

## **13 Datenübertragung**

Für Datenübertragungen zu Peripheriegeräten ist die Waage mit einer RS232/V24-Schnittstelle ausgestattet.

Vor der Datenübertragung muss im Konfigurationsmenü der Waage die RS232-Schnittstelle mit derjenigen des Peripheriegerätes abgeglichen werden. (siehe Kap. 8.3.7 "Interface-Funktionen")

#### • **Handshake**

Das Handshake ist ab Werk auf "NO" (kein) eingestellt. Es kann auf Software-Handshake "XON-XOFF" oder auf Hardware-Handshake "HARDWARE" eingestellt werden.

#### • **Baudrate**

Mögliche Baudraten: 300, 600, 1200, 2400, 4800, 9600, 19200 Baud.

#### • **Parity**

Mögliche Parity: 7-even-1Stop, 7-odd-1Stop, 7-no-2Stop, 8-no-1Stop.

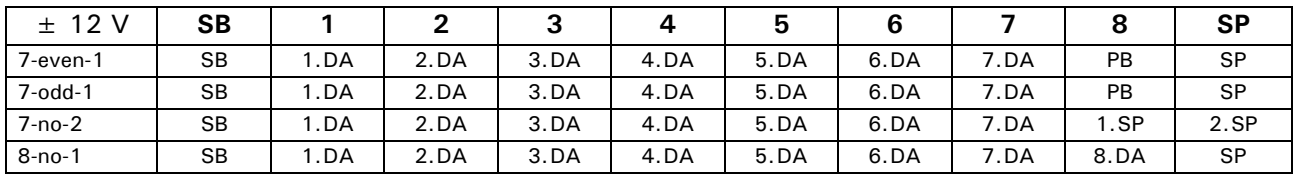

SB: Start Bit PB: Parität Bit DA: Data Bit SP: Stop Bit

#### • **Anzeige**

S D7 D6 D5 D4 D3 D2 D1 D0 U U U

Die Datenübertragung erfolgt im ASCII-Code:

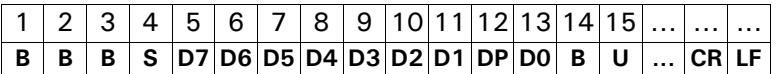

- **B** Leerzeichen (Zwischenraum)
- **S** Vorzeichen (+, –, Zwischenraum)
- **DP** Dezimalpunkt
- **D0...D7** Ziffern
- **U ...** Einheit (nur wenn Gewicht stabil ist, sonst wird keine Einheit gesendet)

O

- **CR** Wagenrücklauf
- **LF** Zeilenvorschub

### **HINWEIS**

Nicht verwendete Stellen werden mit Leerzeichen aufgefüllt. Der Dezimalpunkt DP kann zwischen D0 und D7 liegen.

### **13.1 Verbindungsschema**

#### • **Standardmässige, bi-direktionale Verbindung mit optionalem Hardware-Handshake im Peripheriegerät**

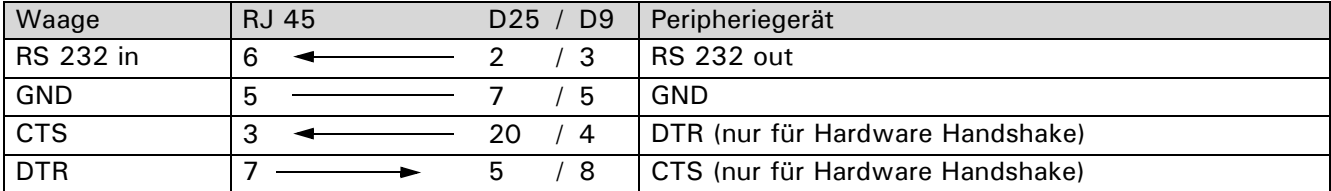

### • **Belegung der RJ45 Buchse**

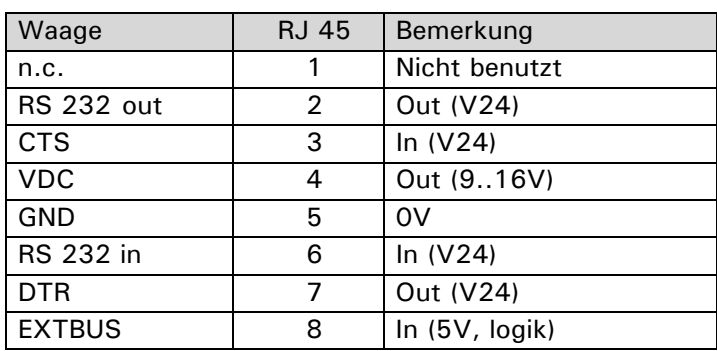

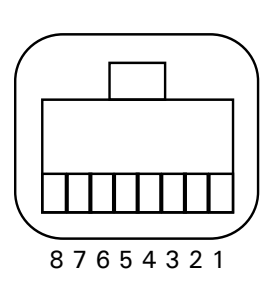

## **13.2 Fernsteuerungsbefehle**

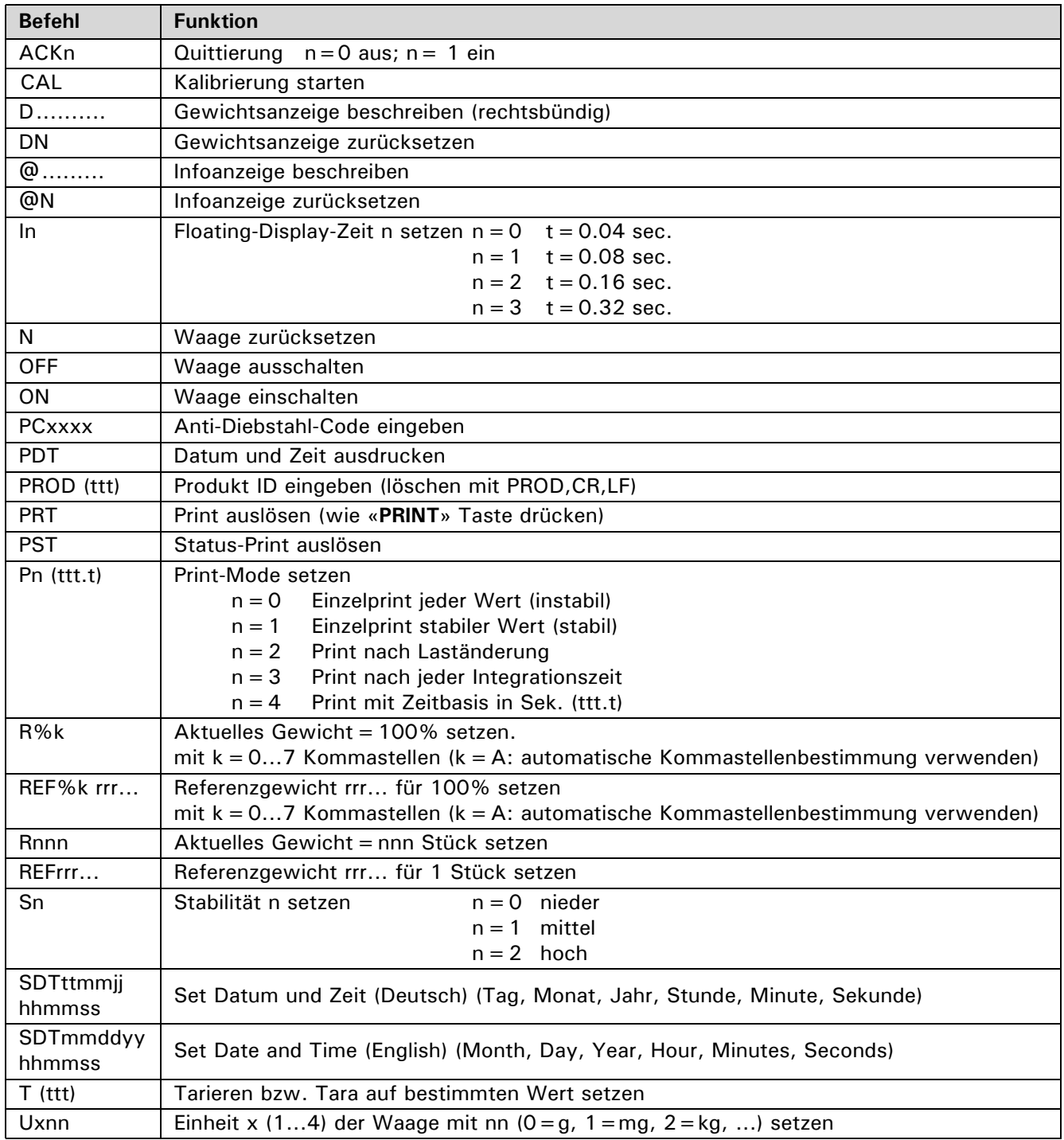

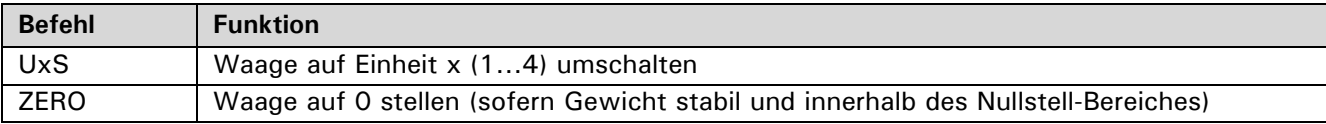

**HINWEIS**  $\overline{\mathbf{0}}$ Jeder Fernsteuerungsbefehl muss mit «CR» «LF» abgeschlossen werden. Die Befehle werden auf Wunsch quittiert.

### **13.2.1 Beispiele zur Fernsteuerung**

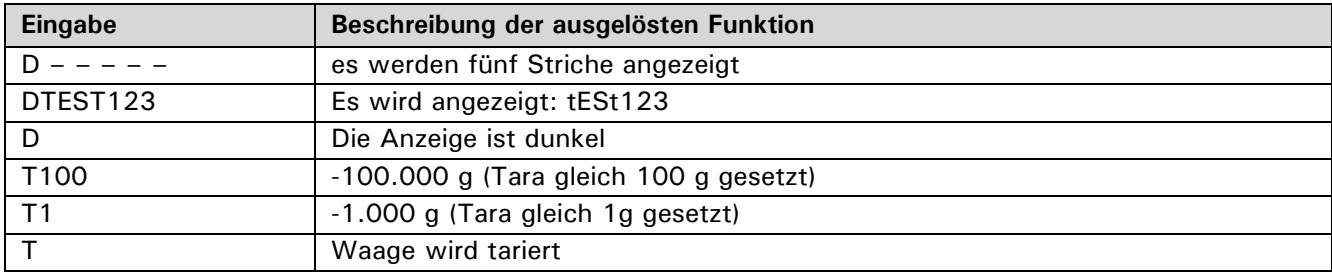

## **14 Service**

### **14.1 Wartung und Pflege**

Die Waage muss sorgfältig behandelt und regelmässig gereinigt werden. Es handelt sich um ein Präzisionsinstrument.

4

### **GEFAHR**

**Für Wartungsarbeiten muss die Waage vom Stromnetz getrennt werden (Steckernetzteil ausstecken). Es muss ausserdem gewährleistet werden, dass die Waage während der Arbeiten nicht von Dritten wieder ans Stromnetz angeschlossen werden kann.** 

**Achten Sie bei der Reinigung unbedingt darauf, dass keine Flüssigkeit in das Gerät eindringt. Nach Verschütten von Flüssigkeit auf die Waage, muss sie unverzüglich vom Stromnetz getrennt werden. Die Waage darf erst nach Überprüfung durch einen Servicetechniker wieder betrieben werden.**

**Die Anschlüsse auf der Geräterückseite und das Steckernetzteil dürfen nicht mit Flüssigkeiten in Berührung kommen.**

Nehmen Sie die Waagschale regelmässig ab und entfernen Sie Schmutz oder Staub unter der Waagschale und auf dem Waagengehäuse mit einem weichen Pinsel oder einem weichen, fusselfreien, mit milder Seifenlauge angefeuchteten Tuch.

Die Waagschale kann unter fliessendem Wasser gereinigt werden. Achten Sie darauf, dass beide Teile vollkommen trocken sind, ehe sie wieder auf der Waage montiert werden.

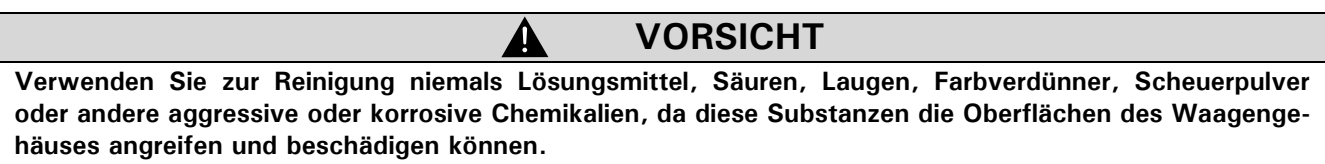

Die regelmässige Wartung der Waage durch Ihren Servicevertreter garantiert über Jahre die uneingeschränkte Funktion und Zuverlässigkeit und verlängert die Lebensdauer der Waage.

### **14.2 Fehlermeldungen**

Die Waage zeigt in der Infoanzeige eine Fehlerbeschreibung an.

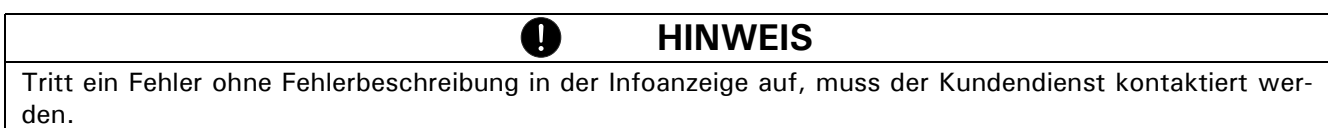

### **14.2.1 Hinweise zur Störungsbehebung**

In der folgenden Tabelle sind Störungen und deren mögliche Ursachen aufgelistet. Wenn Sie die Störung nicht anhand der Tabelle beseitigen können, kontaktieren Sie bitte den Kundendienst.

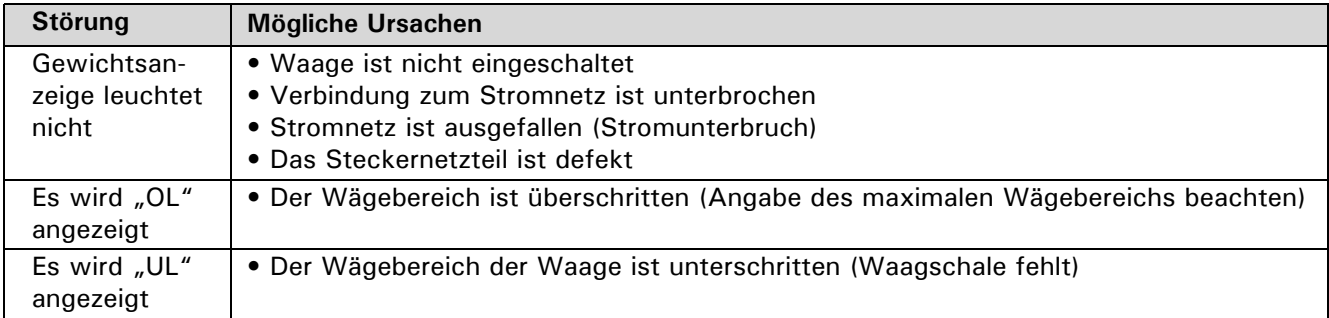

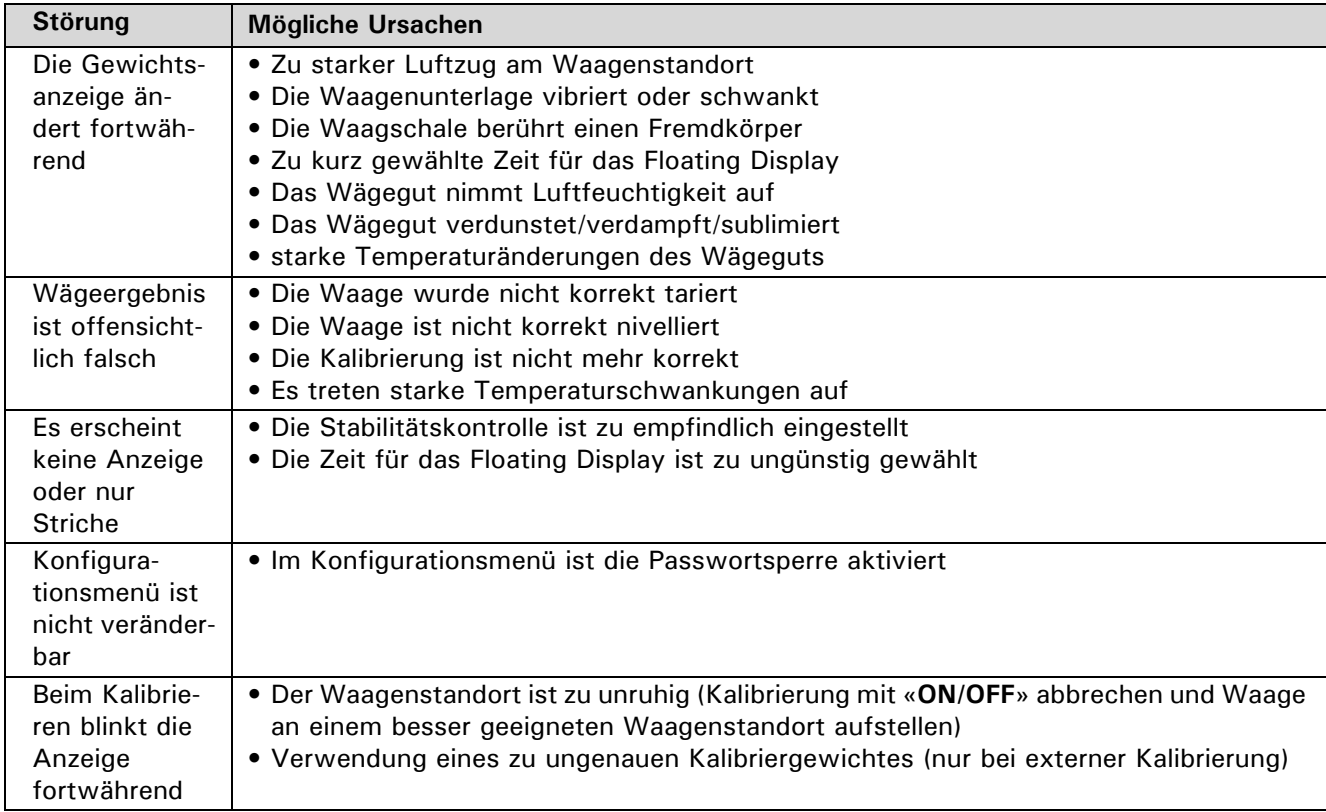

### **14.3 Kalibrierung**

Die Kalibrierung der Waage wird im Konfigurationsmenü festgelegt. (siehe Kap. 7.7 "Gewicht-Kalibrierung" und siehe Kap. 8.3.5 "Kalibrierungs-Funktionen")

Mögliche Arten der Kalibrierung, je nach Ausführung der Waage:

- Externe Kalibrierung mittels ICM (Intelligent Calibration Mode)
- Externe Kalibrierung mit frei wählbarem Gewicht
- Interne Kalibrierung
- Automatische Kalibrierung

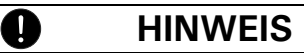

Durch Drücken der «**ON/OFF**» Taste kann die Kalibrierung jederzeit abgebrochen werden.

### **14.3.1 Externe Kalibrierung mittels ICM**

Je nach Waagentyp können Kalibriergewichte in 10-g-, 50-g-, 100-g- und 500-g-Schritten verwendet werden, wobei die Kalibriergewichte der Genauigkeit der Waage entsprechen müssen.

Für eine externe Kalibrierung mittels ICM muss im Konfigurationsmenü "SET KALIBRIERUNG MODE EX-TERN" angewählt werden. (siehe Kap. 8.3.5 "Kalibrierungs-Funktionen")

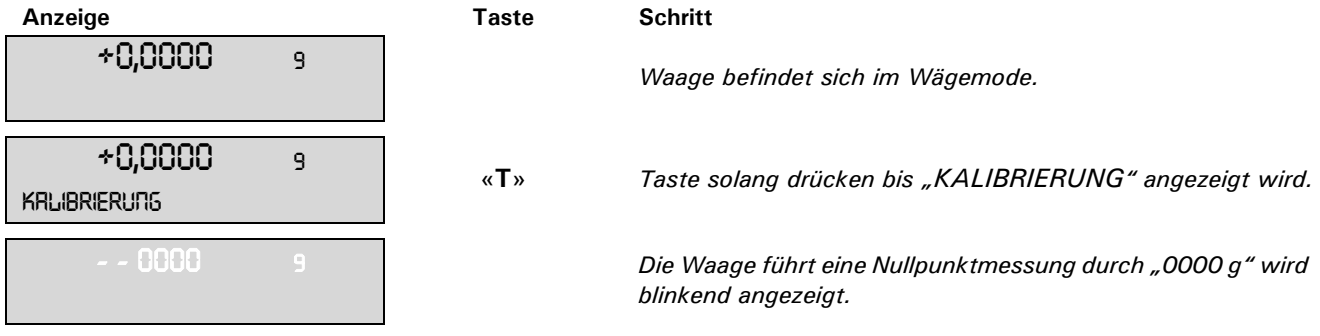

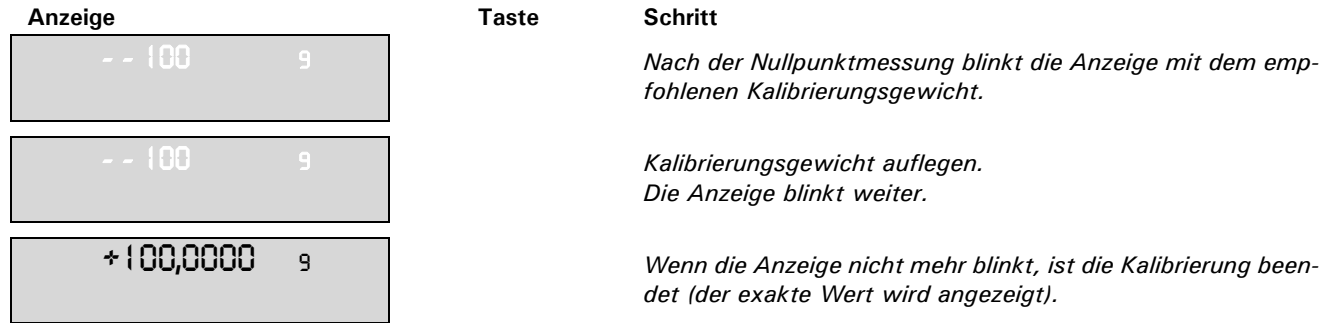

### **14.3.2 Externe Kalibrierung mit frei wählbarem Gewicht**

Für eine externe Kalibrierung mit frei definierbarem Gewicht muss im Konfigurationsmenü "SET KALIBRIE-RUNG MODE EXT.-DEF." angewählt werden. (siehe Kap. 8.3.5 "Kalibrierungs-Funktionen")

Danach muss der Effektivwert des Kalibriergewichtes (DEF. n.nnn g) mit bis zu zehnfacher Genauigkeit gegenüber der Waage eingegeben werden.

**HINWEIS** Q Wird mit dem freien Gewicht kalibriert, so darf nur noch dieses Gewicht verwendet werden.

Gehen Sie dann wie folgt vor:

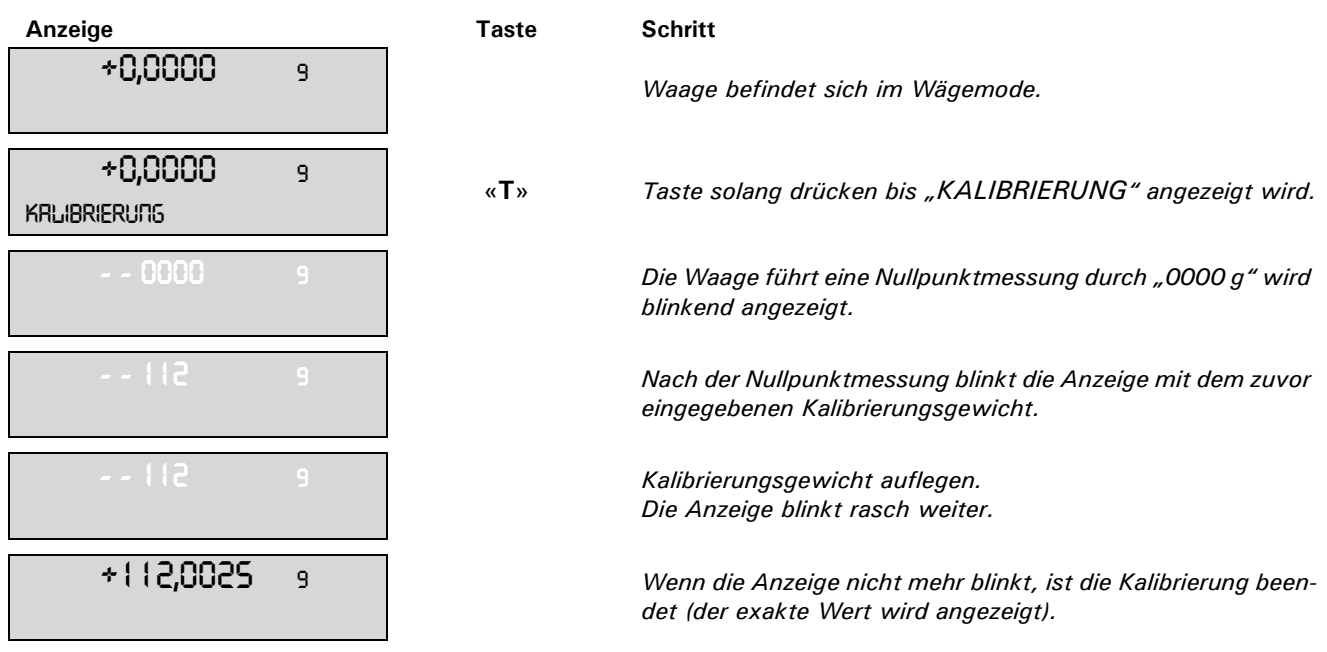

### **14.3.3 Interne Kalibrierung**

Für eine interne Kalibrierung mit dem eingebauten Kalibrierungsgewicht muss im Konfigurationsmenü "SET KALIBRIERUNG MODE INTERN" gewählt werden. (siehe Kap. 8.3.5 "Kalibrierungs-Funktionen")

Gehen Sie dann wie folgt vor:

- Schalten Sie mit der Change-Taste in den Wägemode "WAEGEN".
- Drücken Sie «T» solange, bis "KALIBRIERUNG" angezeigt wird.
- Nach einer gewissen Zeitspanne ist die Kalibrierung beendet.

### **14.3.4 Automatische Kalibrierung**

Für eine automatische Kalibrierung mit dem eingebauten Kalibrierungsgewicht muss im Konfigurationsmenü "SET KALIBRIERUNG MODE AUTO" gewählt werden. (siehe Kap. 8.3.5 "Kalibrierungs-Funktionen")

Die Waage kalibriert sich nun automatisch alle 24 Stunden und/oder nach jeder Temperaturänderung von 3 Grad Celsius, je nachdem wie im Konfigurationsmenü "SET KALIBRIERUNG MODE AUTO" definiert wurde. Der Zeitpunkt der automatischen Kalibrierung wird im Konfigurationsmenü unter "SET KALIBRIERUNG AU-

TOKAL.-ZEIT n h" festgelegt (z. B. 6 h für 06.00 Uhr morgens).

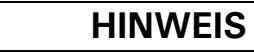

Für die automatische Kalibrierung nach Zeit und nach Zeit/Temp. müssen zunächst Datum und Uhrzeit der Waage korrekt eingestellt werden. (siehe Kap. 8.3.8 "Datum und Uhrzeit")

Die Kalibrierung kann auch bei aktivierter Autokalibrierung jederzeit manuell ausgelöst werden.

Die automatische Kalibrierung erfolgt nur dann, wenn mindestens fünf Minuten lang kein Gewicht aufgelegt wurde.

Es wird empfohlen, den Zeitpunkt für die Autokalibrierung auf einen Zeitpunkt ausserhalb der normalen Betriebszeiten (z. B. auf die frühen Morgenstunden) zu legen.

### **14.4 Automatische Ermittlung der Reproduzierbarkeit (ART)**

O

Bei der automatischen Ermittlung der Reproduzierbarkeit wird das interne Gewicht 10 mal gemessen und daraus die Standartabwichung ermittelt und protokolliert.

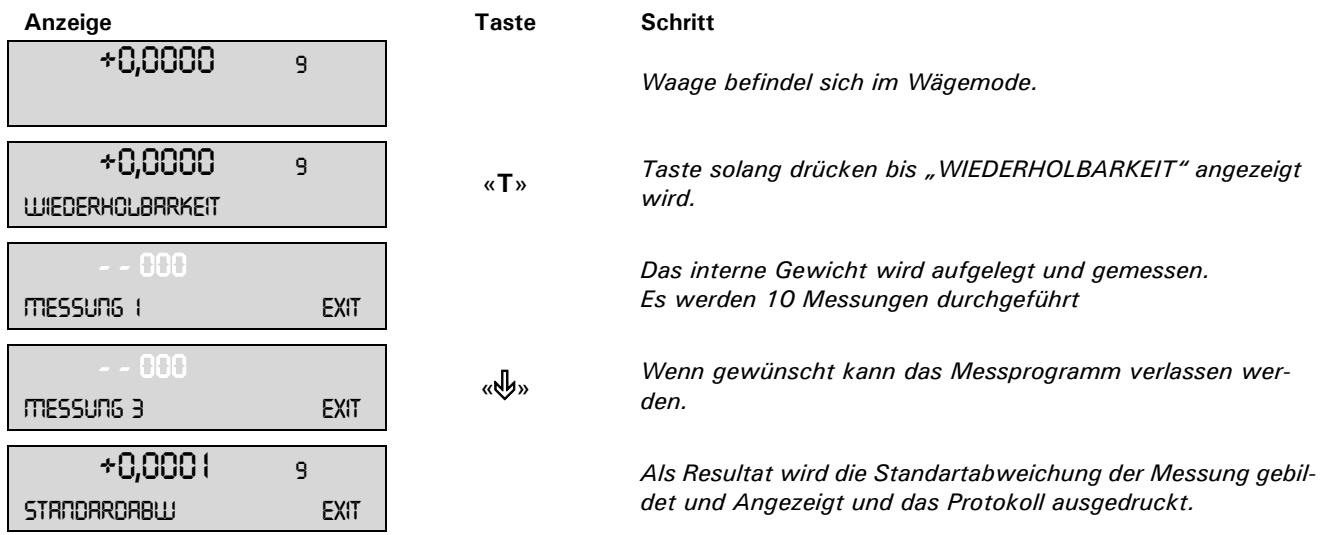

### **14.5 Firmware update**

Unsere Wagen werden laufend weiterentwickelt und verbessert. Darum können Sie die neuste Version der Instrumenten-Firmware jeweils vom Internet herunterladen.

Für das Update der Firmware müssen Sie das Universal Download Tool von der Website auf Ihren Windows PC herunterladen.

Die Firmware der Waage kann ebenfalls von Download-Bereich der Webseite heruntergeladen und mit Hilfe des Universal Download Tools auf die Waage gespielt werden.

## **15 Menübäume**

## **15.1 Konfigurations-Menübaum**

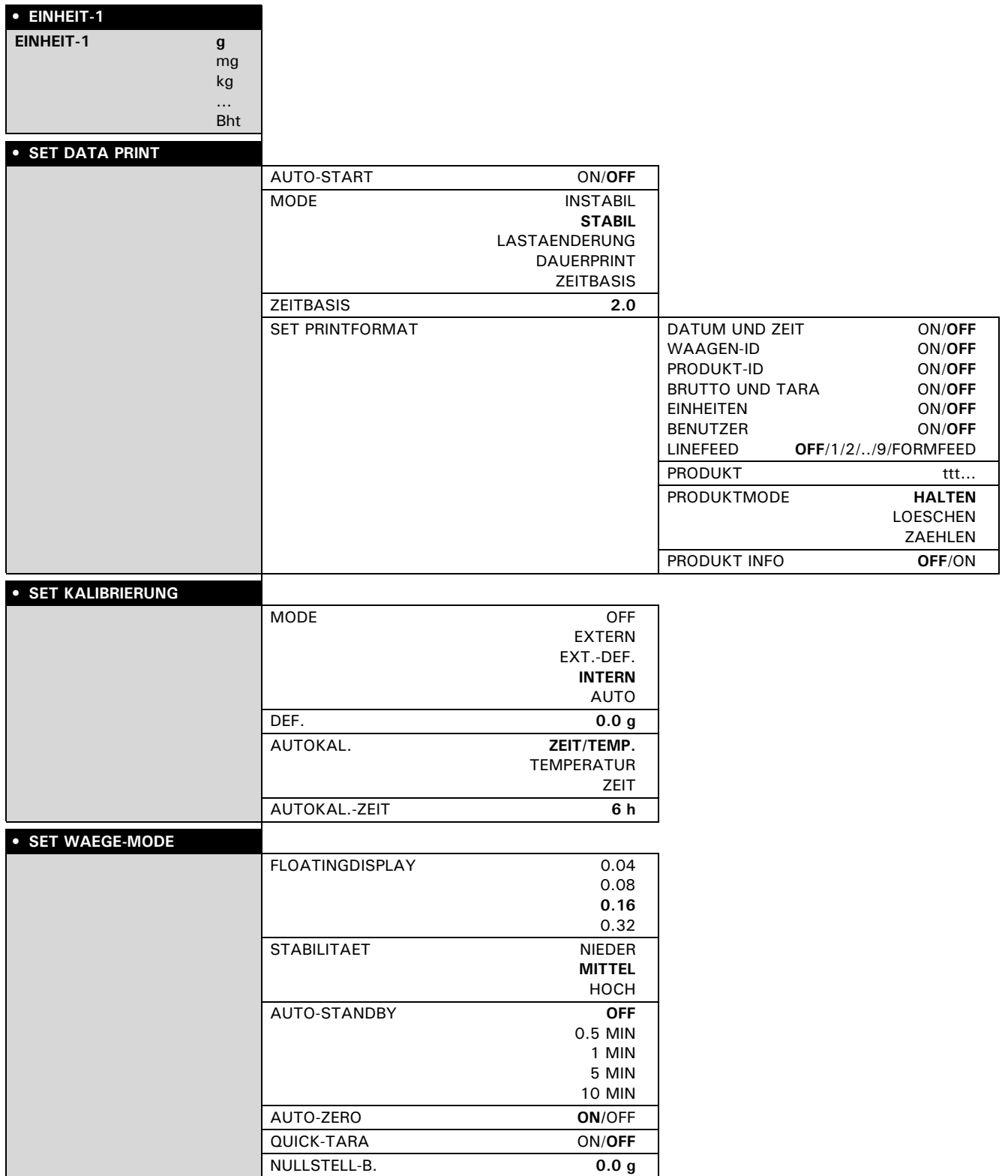

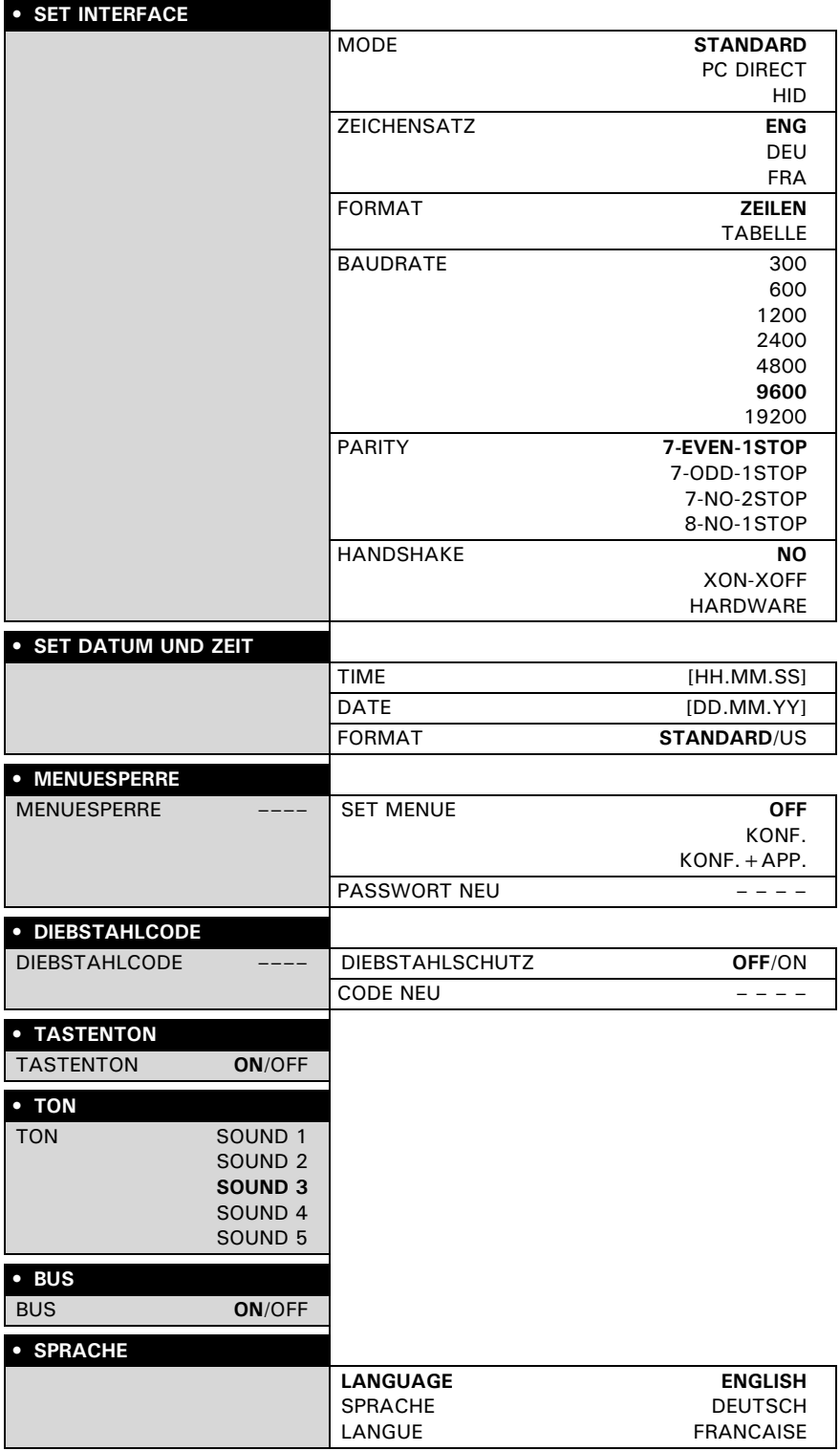

### **15.2 Applikations-Menübaum**

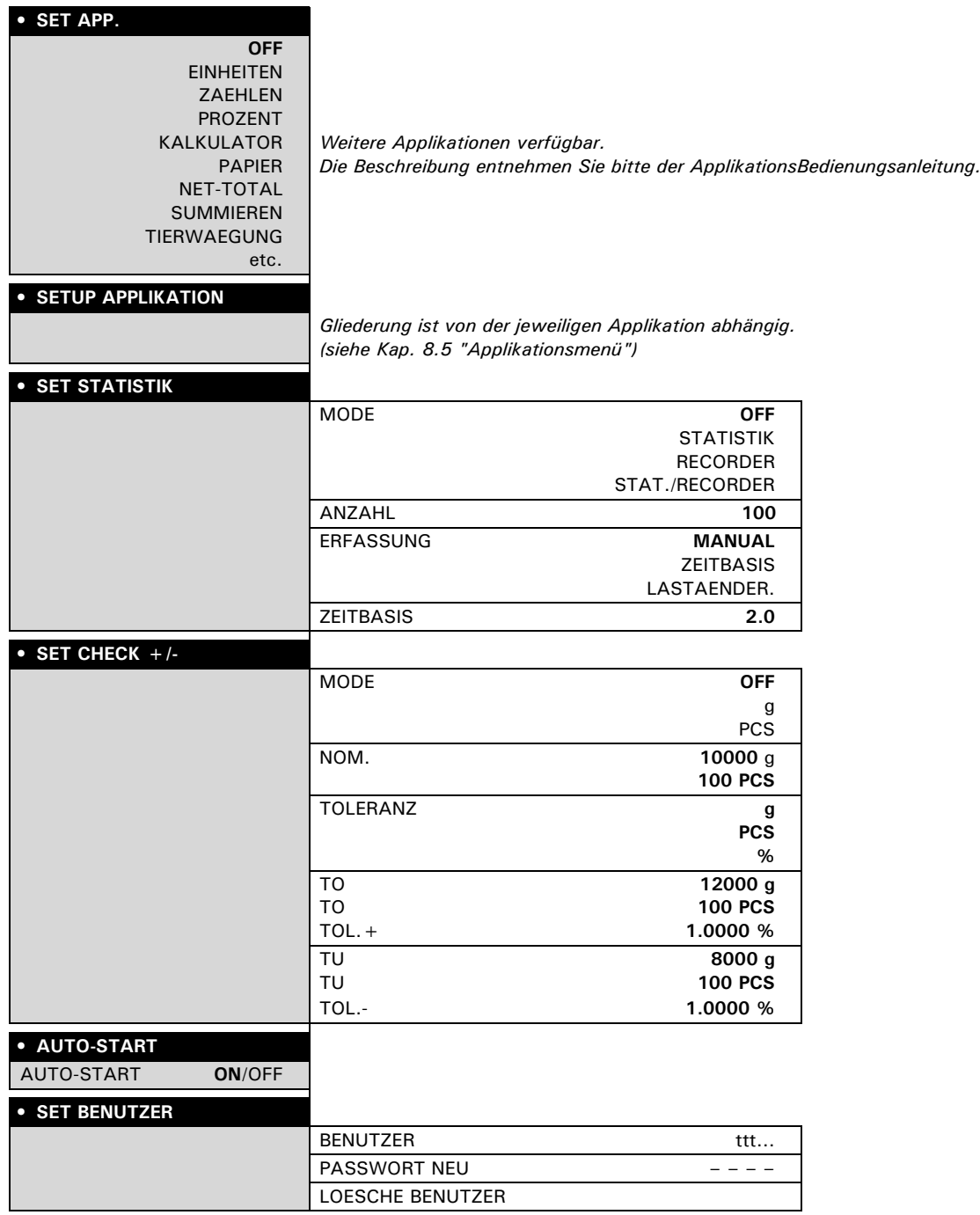